D

#### Programming and frameworks for ML

#### Data Cleaning with Python

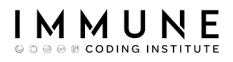

## About Me

Big Data Consultant at Santander / Big Data Lecturer

- More than 20 years of experience in different environments, technologies, customers, countries ...
- Passionate about data and technology
- Enthusiastic about Big Data world and NoSQL

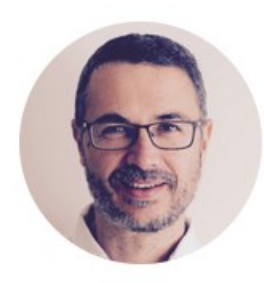

Daniel Villanueva Jiménez Arquitecto de Datos at Santander Tecnología Greater Madrid Metropolitan Area · 500+ connections · Santander Tecnología

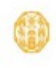

Universidad Pontificia de

Salamanca

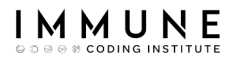

# Agenda

#### ● Introduction

- Widening tables
- Narrowing down tables
- Separating columns
- Joining columns
- Missing data
- **Dropping duplicates**
- Data Types
- Data Formating
- Regex

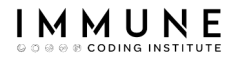

#### Clean data

Happy families are all alike; every unhappy family is unhappy in its own way.

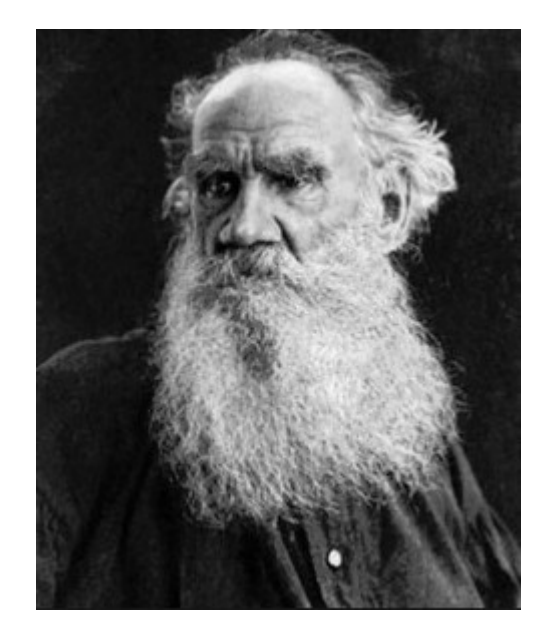

León Tolstói

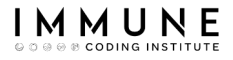

#### Clean data

#### A clean dataset is easy to analyze, model or visualize

#### Tidy datasets are all alike, but every messy dataset is messy in its own way.

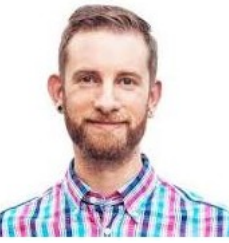

**Hadley Wickham** 

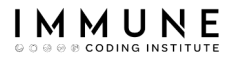

• A unit of analysis represents the entity being analysed in a study, and which contains similar features

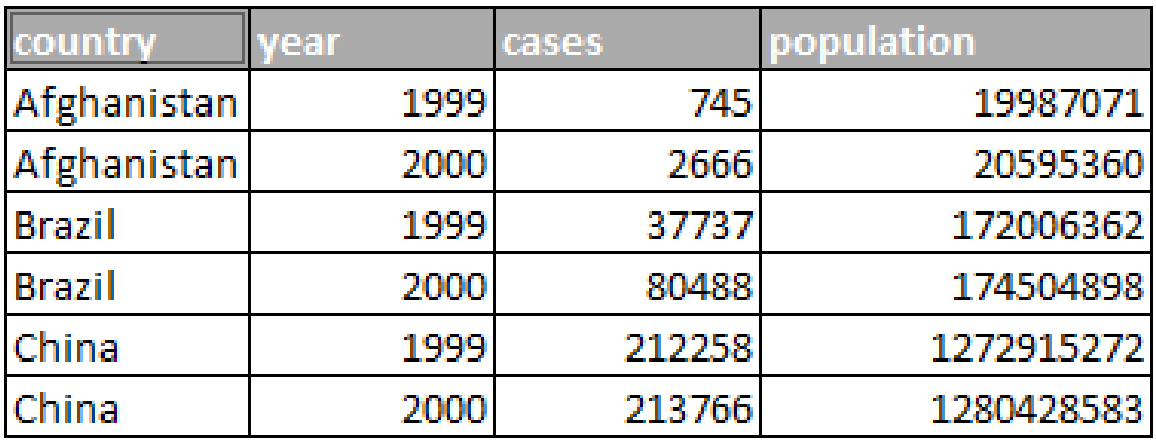

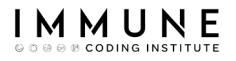

• An observation is data collected by observing behavior, events, or physical features.

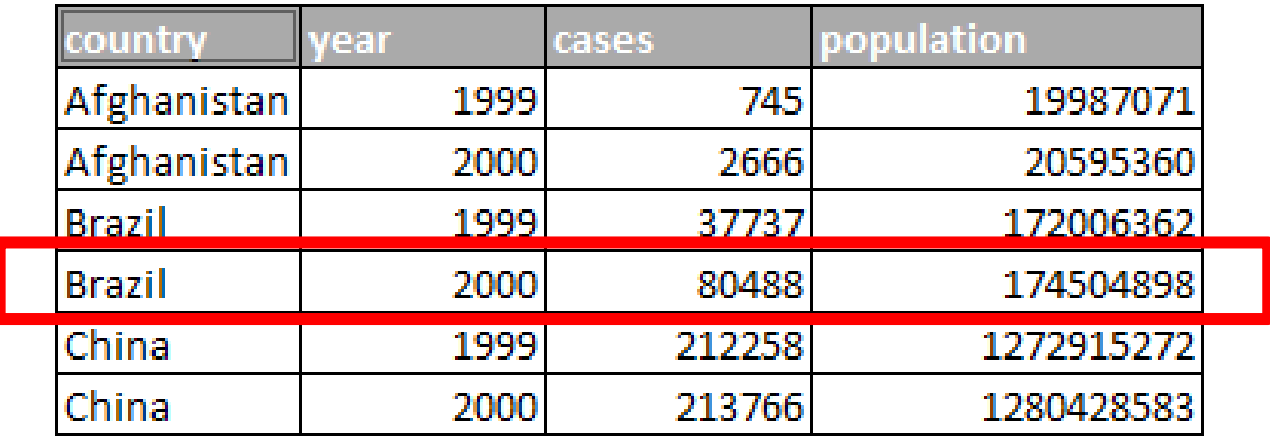

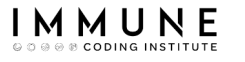

● A variable is a property or feature that can change depending on certain factors (the person, the weather, the country, etc.)

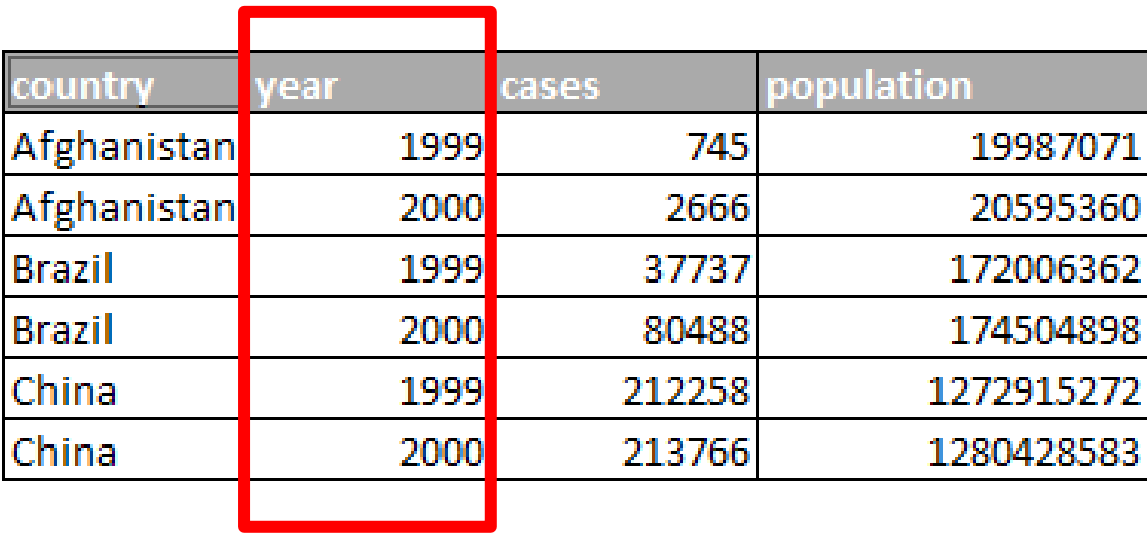

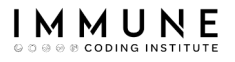

• A variable can take different **values**, which can be measured or observed.

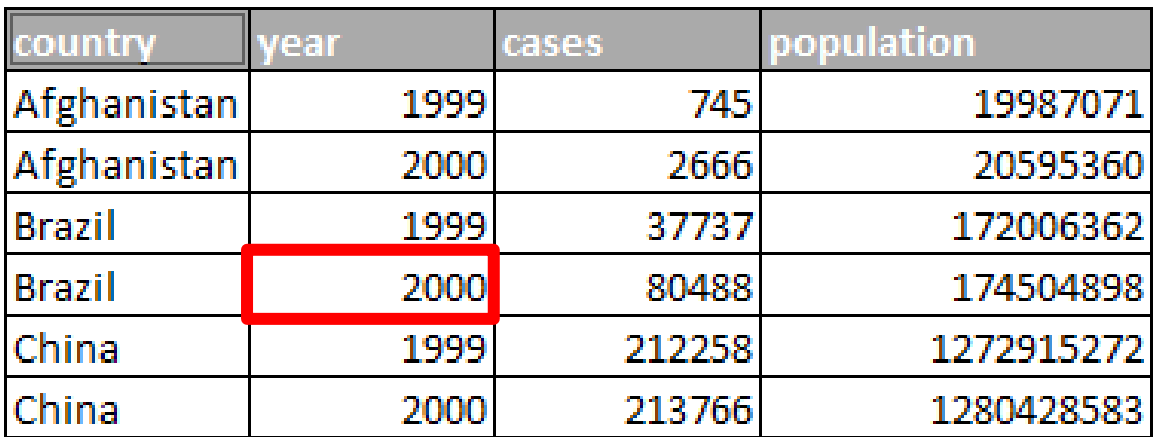

#### I M M U

## Rules

- Each **variable** must be in its own column and has to have the correct type
- Each observation should be in its own row (and cannot be duplicated or empty)
- Each **value** must have its own cell and has to have the correct format
- Each unit of analysis must be in its own table

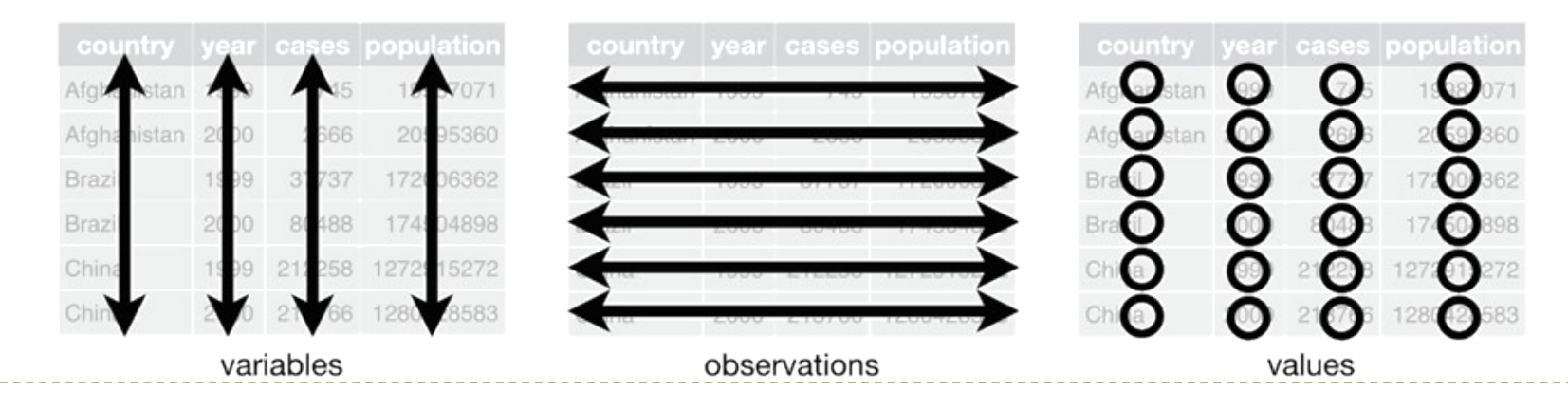

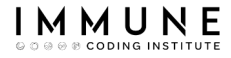

#### We will display the same dataset in several formats

```
import pandas as pd
import numpy as np
```

```
table1 = pd.read excel('tables.xlsx', 'table1')
table2 = pd.read excel('tables.xlsx', 'table2')
table3 = pd.read excel('tables.xlsx', 'table3')
table4a = pd.read_excel('tables.xlsx', 'table4a')
table4b = pd.read excel('tables.xlsx', 'table4b')
table5 = pd.read excel('tables.xlsx', 'table5')
table6 = pd.read excel('tables.xlsx', 'table6')
```
#### table1

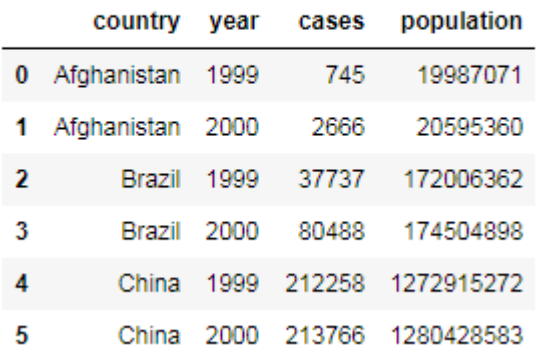

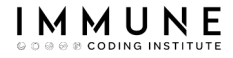

#### ● Variables such as values ...

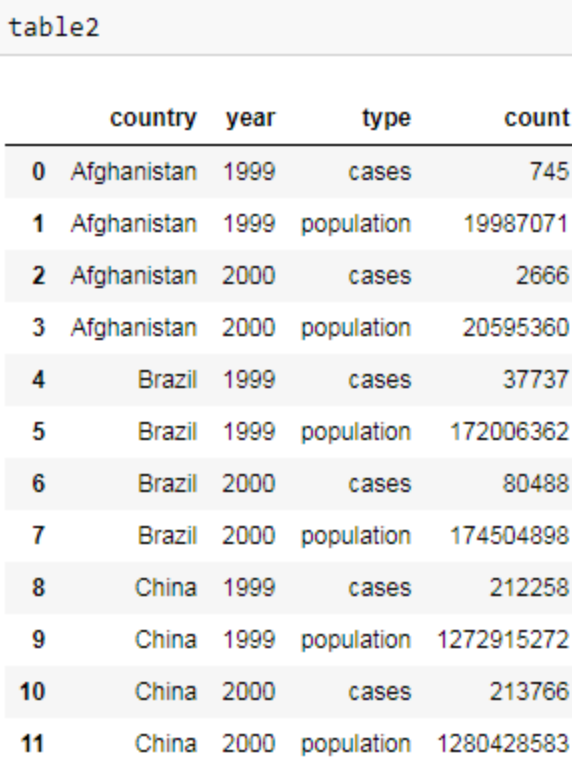

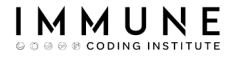

#### ● A single column with several features ...

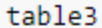

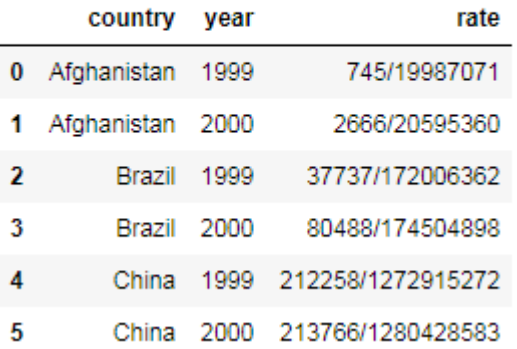

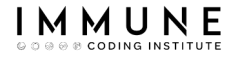

#### ● A feature separated into several columns...

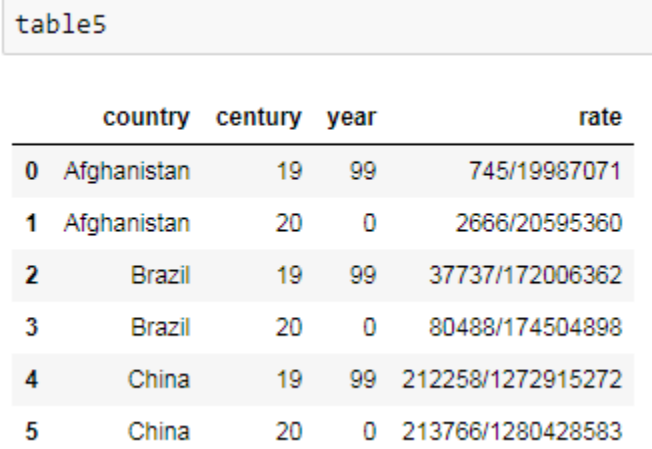

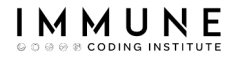

- A separate unit of analysis in several tables
- Values in columns instead of cells ...

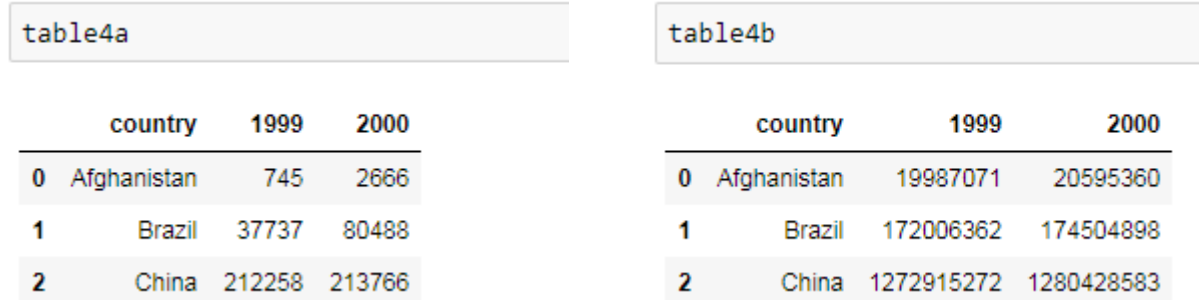

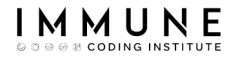

● Features with empty values, duplicated and incorrect format …

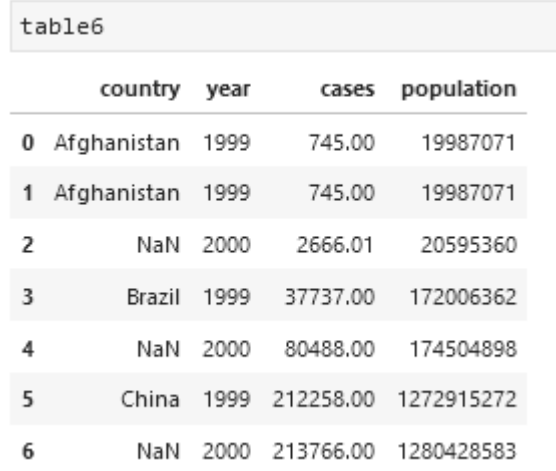

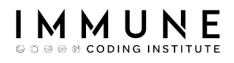

# Agenda

- Introduction
- Widening tables
- Narrowing down tables
- Separating columns
- Joining columns
- Missing data
- **Dropping duplicates**
- Data Types
- Data Formating
- Regex

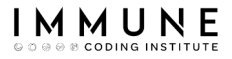

#### Let's fix the 'variable as values' problem ...

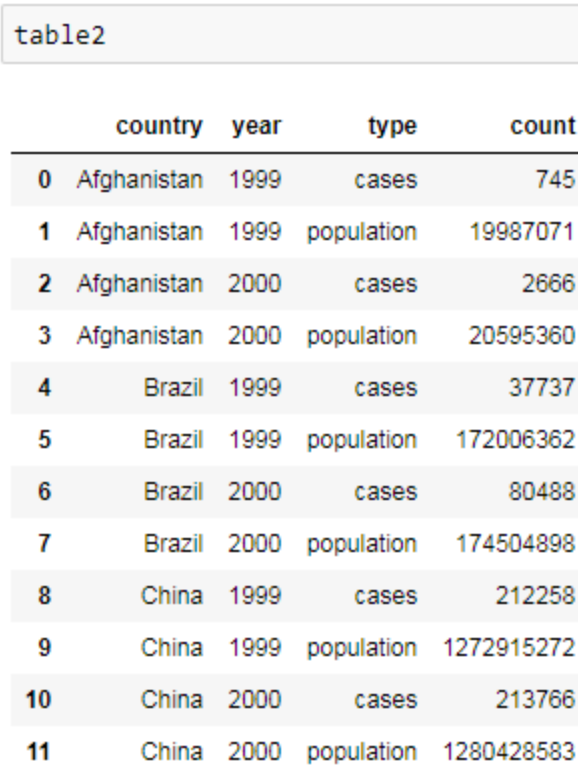

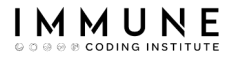

• The **pivot\_table**() function is used to distribute a key/value pair across the columns of the table

```
df.pivot table(intdex = "column A",columns = "column B",values = "column C")
```
NaN

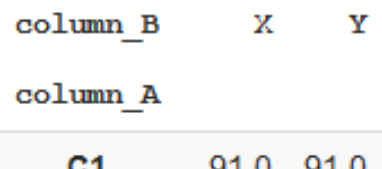

204.0

 $C<sub>2</sub>$ 

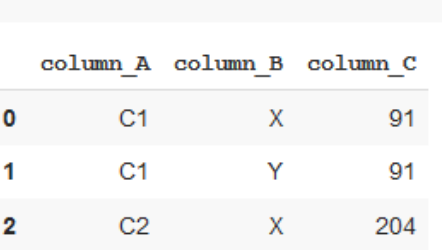

 $df$ 

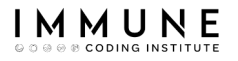

● We have to use the first aggregation function if the values are not numbers …

```
df.pivot table(index = "column B",
         columns = "column C",values = "column A",
         aggfunc='first')
```

```
dfcolumn A column B column C
 0
              C<sub>1</sub>\mathsf{X}91
 1
              C1
                                Y
                                              91
 \overline{2}C<sub>2</sub>X
                                             204
```
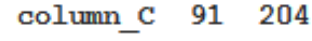

column B

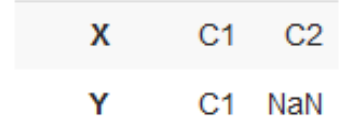

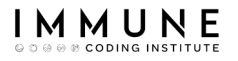

• In the case of having a DataFrame with more than 3 columns ...

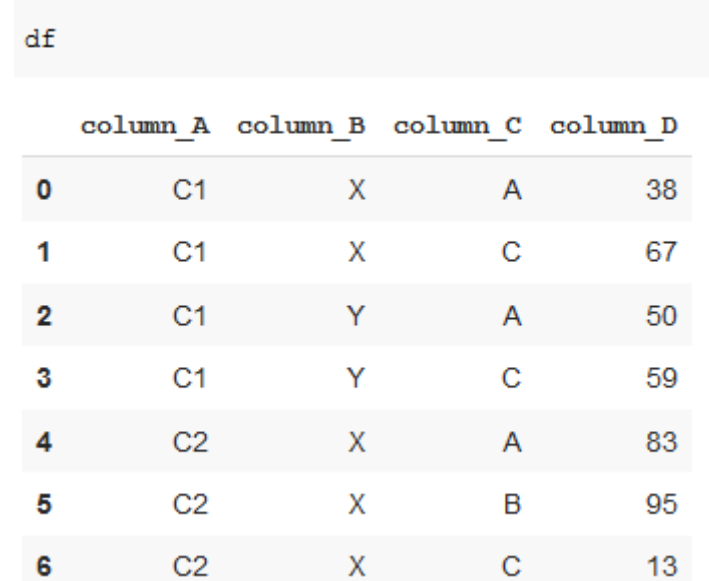

Υ

 $\blacktriangleright$ 

# Widening tables

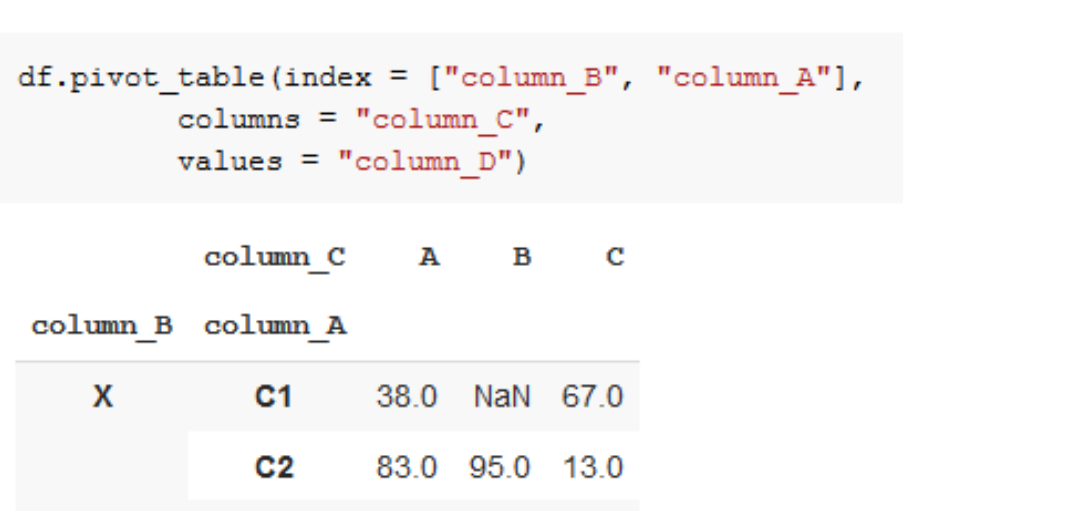

NaN 59.0

50.0

 $C<sub>1</sub>$ 

 ${\rm d}{\tt f}$ 

 $\mathbf{1}$ 

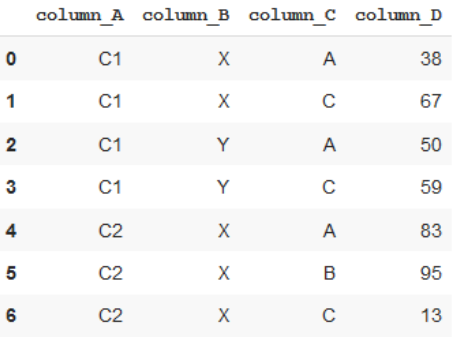

# Converting Row names into Columns

- A cleaned dataframe have all variables as columns
- We can reset the index after **df.pivot\_table**() is applied using the **reset\_index**() and rename\_axis() functions  $AF$

```
df.pivot table/index = ['column B", "column A"],
         column = "column C",values = "column D") \
         .reset index() \setminus.rename axis(None, axis='columns')
```
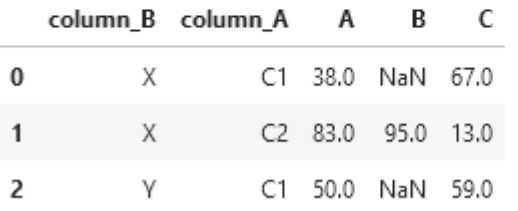

| M M U N

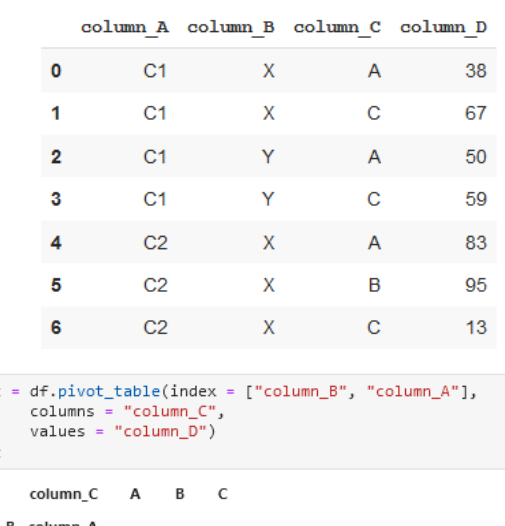

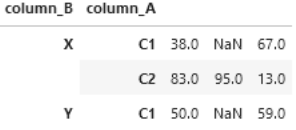

result

result

# Converting Row names into Columns

 $13$ 

- This procedure aplies in case that we have a dataset with variables as row indexes
- In this case only **reset index**() function is neeed

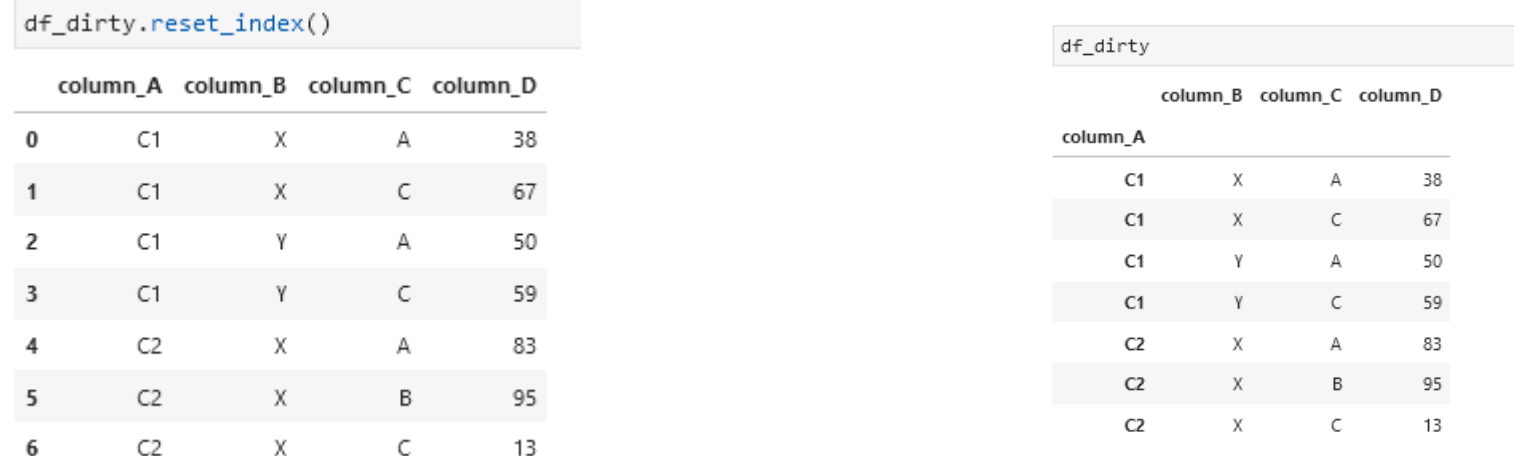

## Values as Variables – Especial Case

- A special case is when we find that in the first row of the dataset are our variables
- Pandas does not have a specific function to perform this task. First we have to rename the columns and then delete the row from the dataset

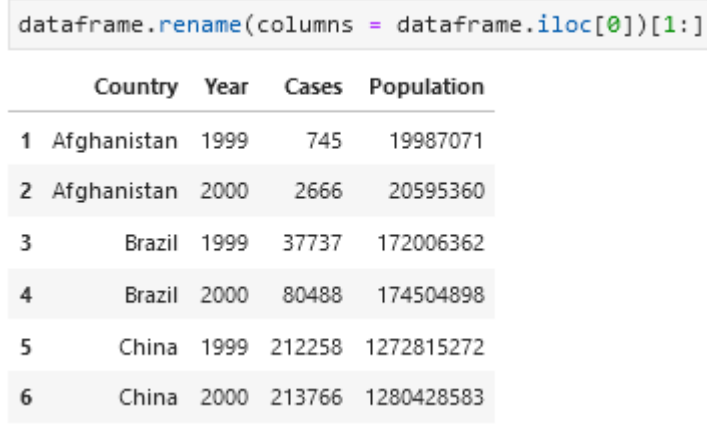

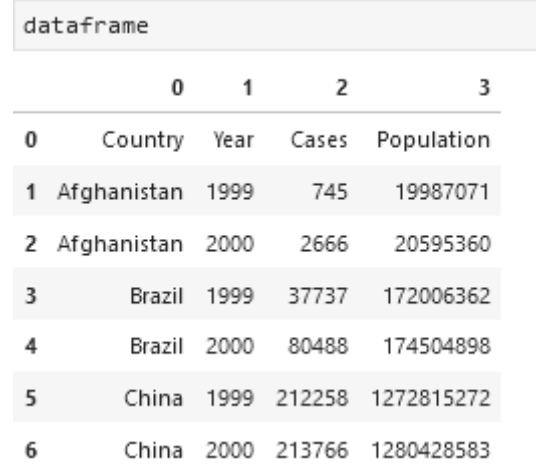

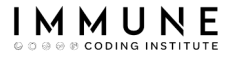

# Exercise 1 (1/2)

#### ● Load the following tables from the 'tables.xlsx' file

import pandas as pd

```
table1 = pd.read_excel('Tables.xlsx', 'table1')
table2 = pd.read_excel('Tables.xlsx', 'table2')
table3 = pd.read_excel('Tables.xlsx', 'table3')
table4a = pd.read_excel('Tables.xlsx', 'table4a')
table4b = pd.read_excel('Tables.xlsx', 'table4b')
table5 = pd.read_excel('Tables.xlsx', 'table5')
table6 = pd.read_excel('Tables.xlsx', 'table6')
table7= pd.read_excel('Tables.xlsx', 'table7')
table8 = pd.read_excel('Tables.xlsx', 'table8')
table9 = pd.read_excel('Tables.xlsx', 'table9')
```
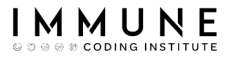

# Exercise 1 (2/2)

● Converts the dataset "table2" into a clean dataset, as seen in "table1"

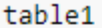

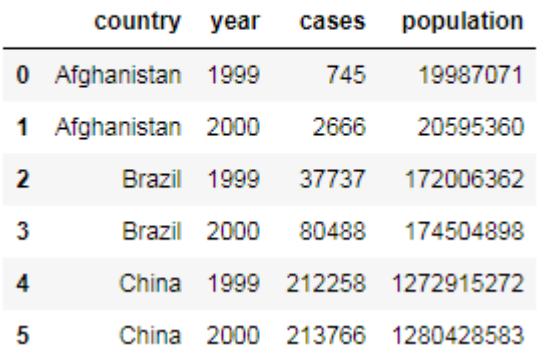

#### table2

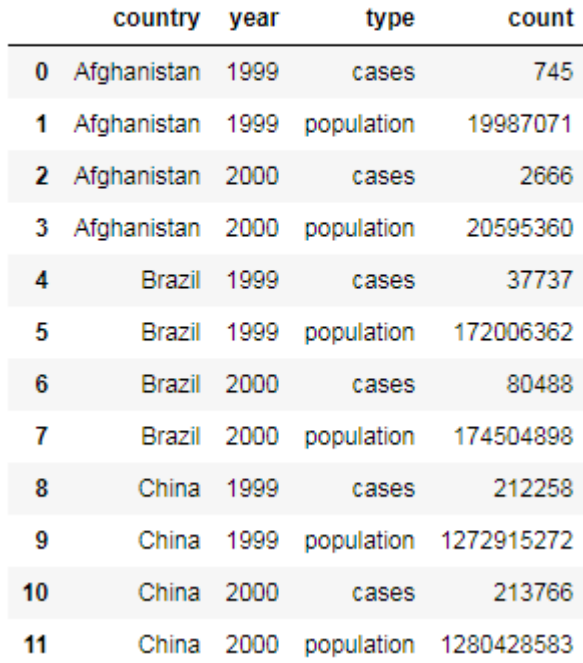

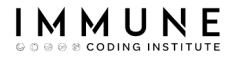

## Exercise 2

• Convert the dataset "table1" into another one showing the evolution of the population by years

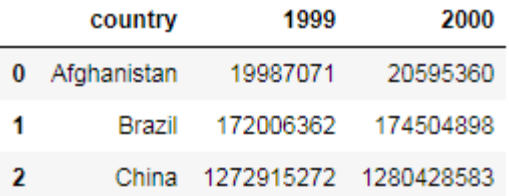

table1

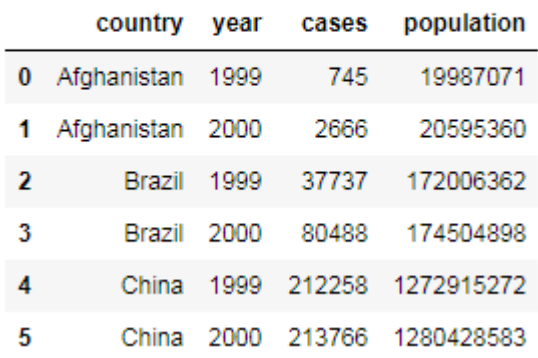

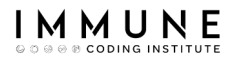

# Agenda

- Introduction
- Widening tables
- Narrowing down tables
- Separating columns
- Joining columns
- Missing data
- **Dropping duplicates**
- Data Types
- Data Formating
- Regex

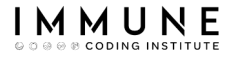

D

## Narrowing down tables

#### ● Let's fix the 'Value as Column' problem …

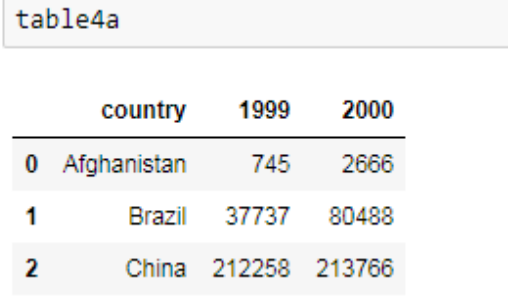

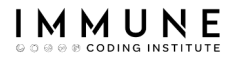

## Narrowing down tables

• The **melt**() function takes multiple columns and collects them into a key/value pair

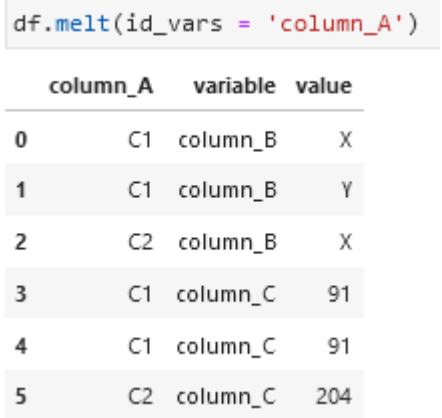

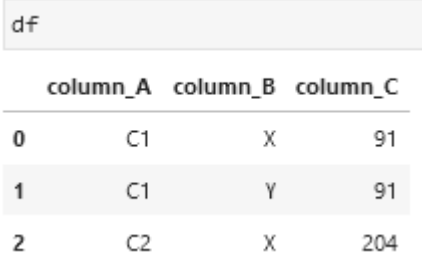

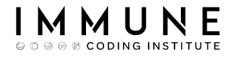

Narrowing down tables

#### ● We can 'reserve' as much columns as we want

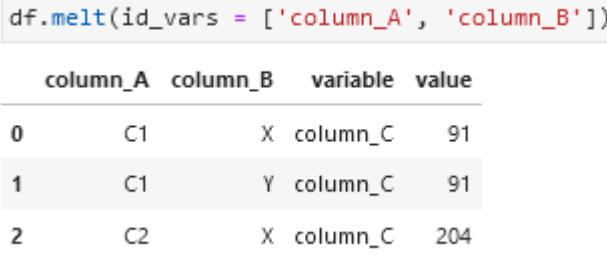

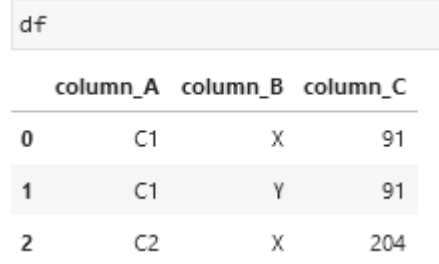

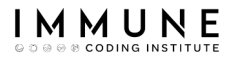

## Narrowing down tables

● We can also specify the names of the variable and value columns with the **var\_name** and value\_name parameters

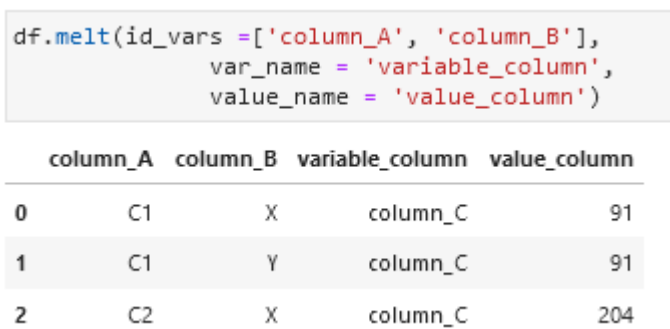

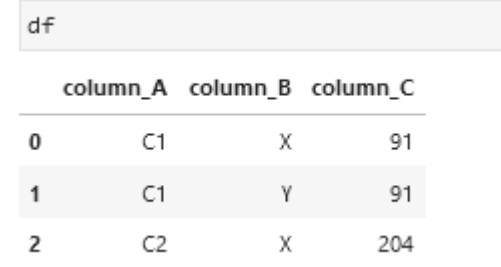

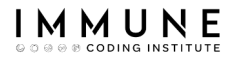

#### Exercise 3

● Convert the dataset "table1" into a narrow table with the following shape:

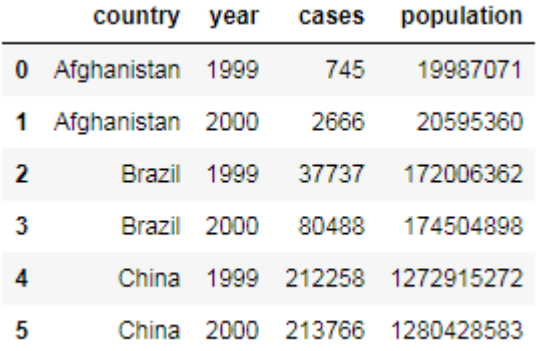

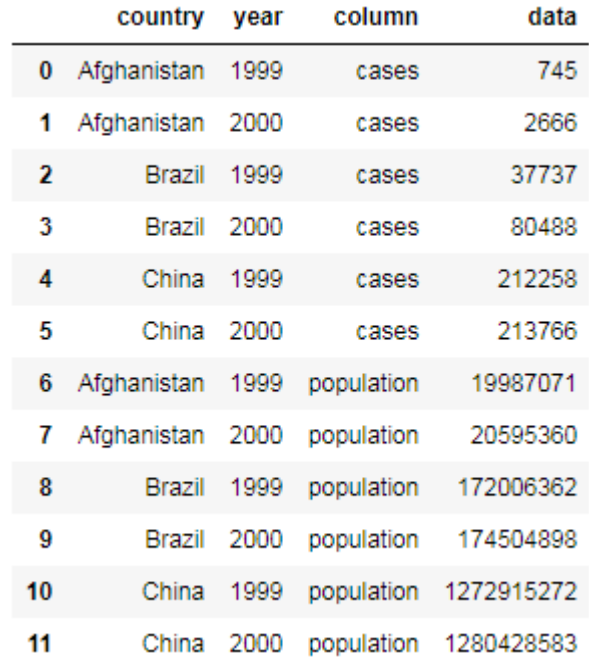

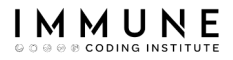

## Exercise 4

 $\overline{2}$ 

China 1272915272 1280428583

● Converts the datasets "table4a" and "table4b" into a clean dataset, as seen in "table1"

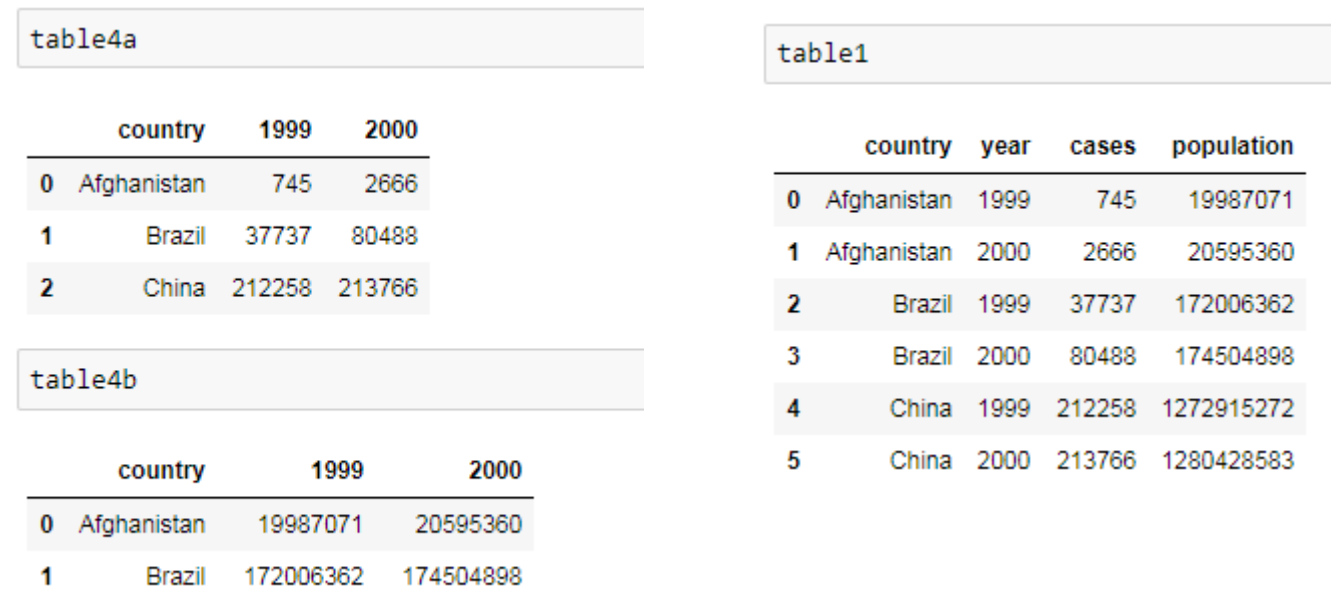

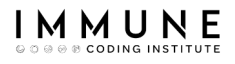

# Agenda

- Introduction
- Widening tables
- Narrowing down tables
- Separating columns
- Joining columns
- Missing data
- **Dropping duplicates**
- Data Types
- Data Formating
- Regex
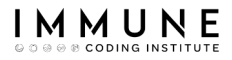

## Separating columns

We are to fix the 'Two values in one column' problem …

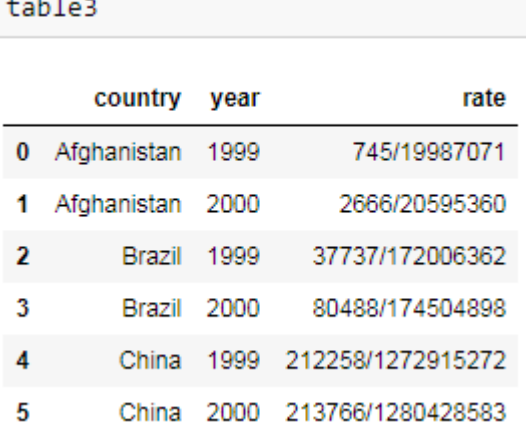

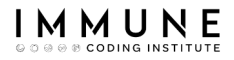

## Separating columns

• Another common operation is to separate the value of a column into several columns ...

```
def parse_value(s):return s[-1](df.assign (
   column C1 = df.column C.map(lambda s: s[0]),column C2 = df.colum C.map(parse value)drop(column = 'column_C')
```
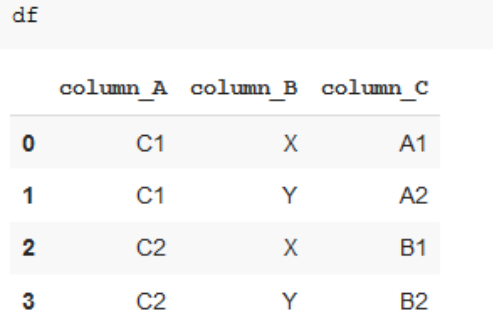

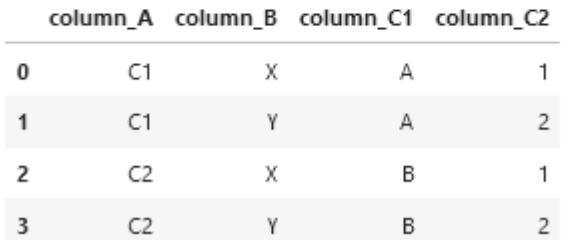

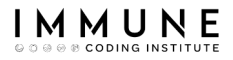

## Separating columns

• Another common operation is to separate the value of a column into several columns ...

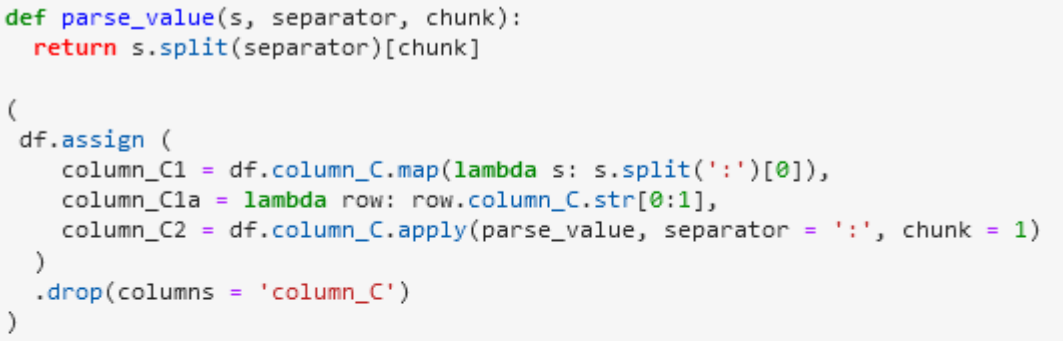

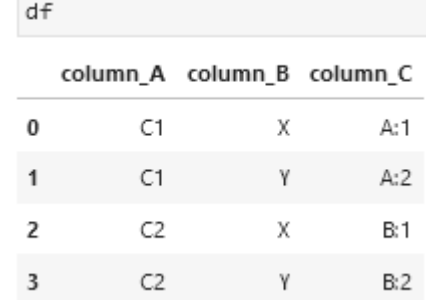

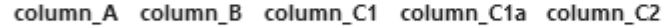

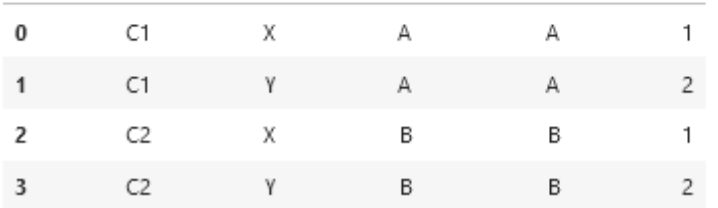

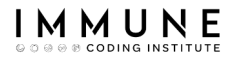

## Exercise 5

- Converts the dataset "table3" into a clean dataset, as seen in "table1"
- Make sure the new columns have the int datatype

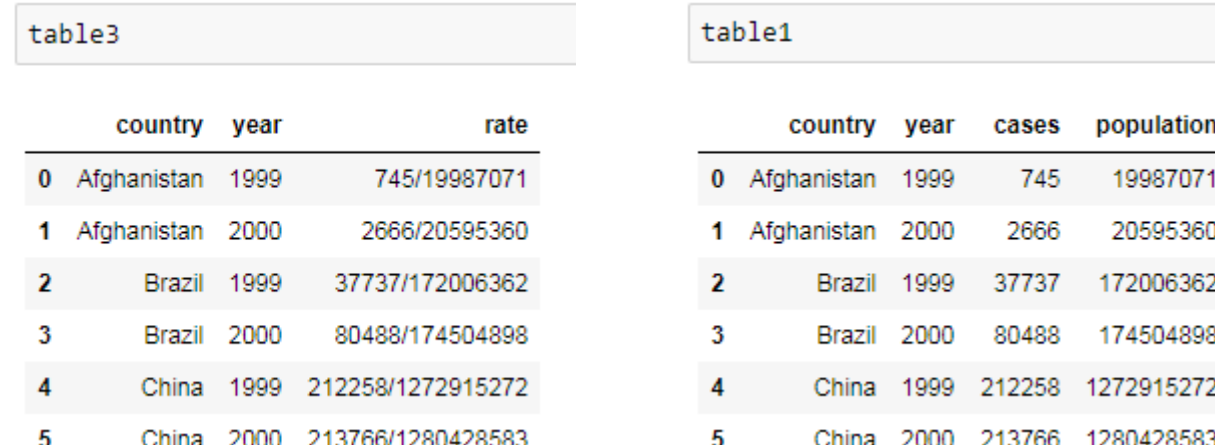

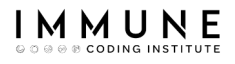

# Agenda

- Introduction
- Widening tables
- Narrowing down tables
- Separating columns
- Joining columns
- Missing data
- **Dropping duplicates**
- Data Types
- Data Formating
- Regex

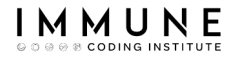

### Joining columns

table7

We are to fix the 'Same value in two diferent columns' problem ...

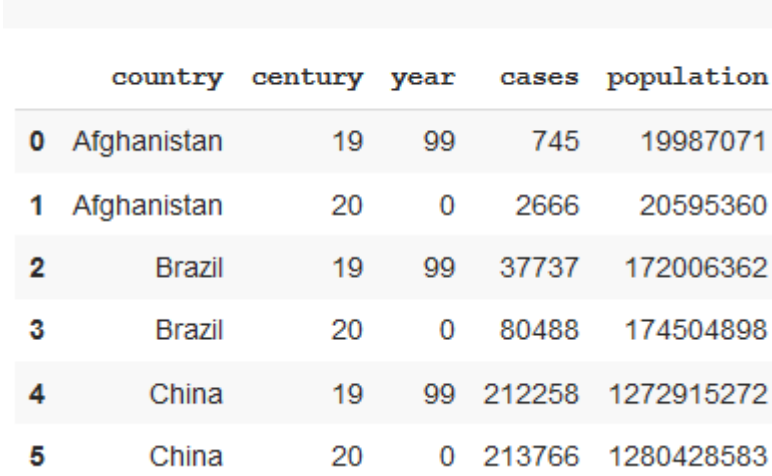

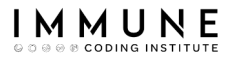

3

D

 $C2$ 

Y

34

 $C2-Y$ 

 $C2-34$ 

## Joining columns

• There are times when we need to join two columns into one...

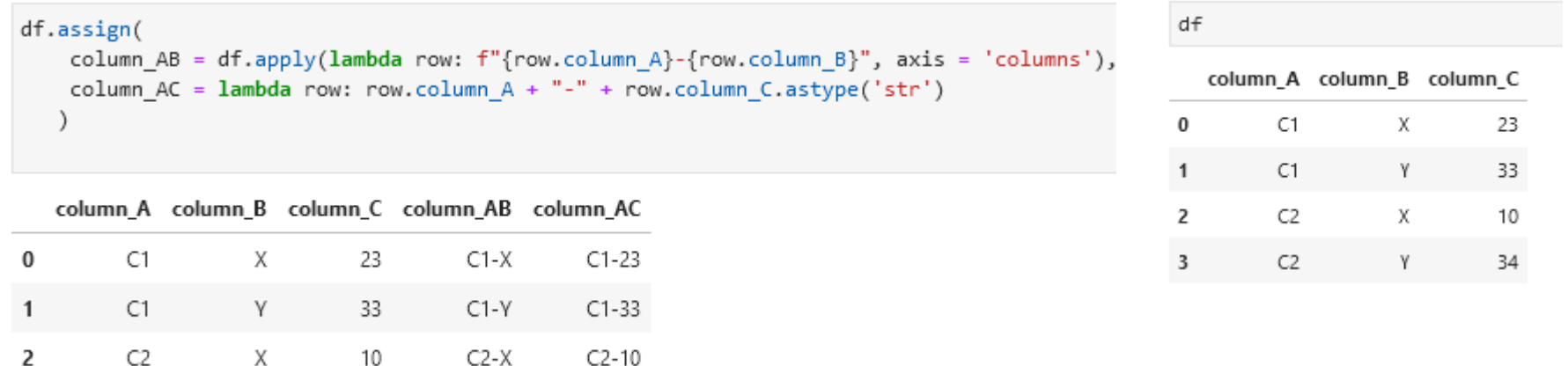

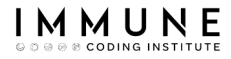

## Exercise 6

- Converts the dataset "table5" into a clean dataset, as seen in "table1"
- Make sure the columns are the right type

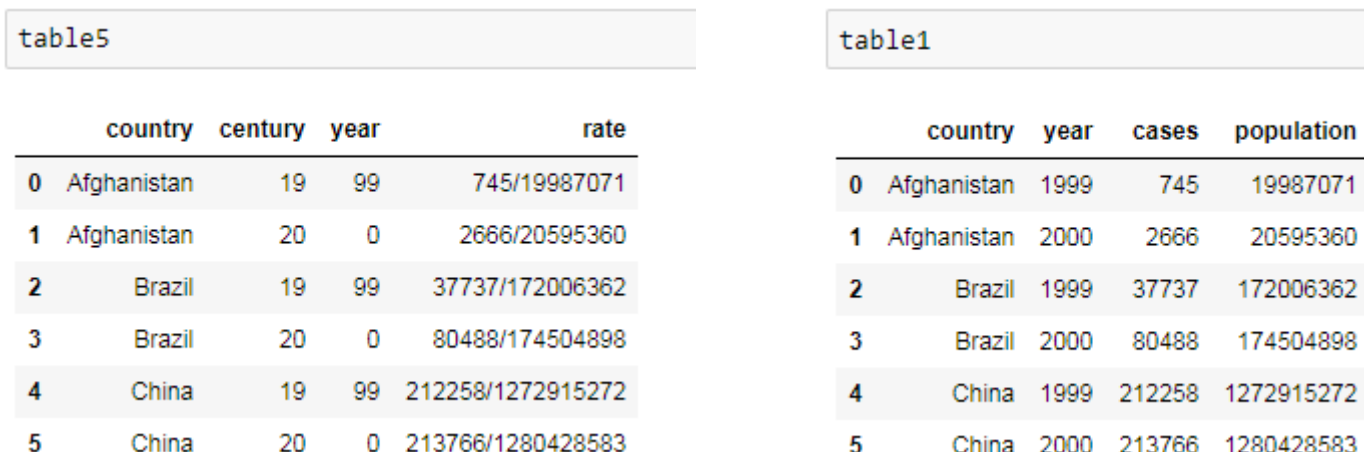

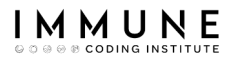

## Exercise 7

- Convert the dataset "table1" into a narrow table with the following shape:
- Bunus: Can you done the exercise in one sentence?

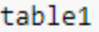

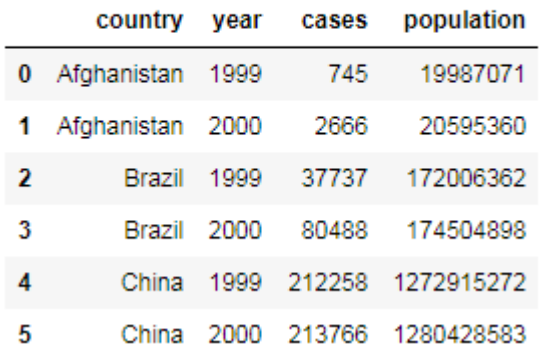

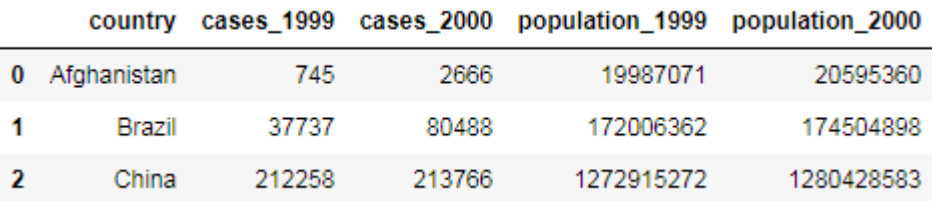

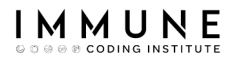

# Agenda

- Introduction
- Widening tables
- Narrowing down tables
- Separating columns
- Joining columns
- Missing data
- **Dropping duplicates**
- Data Types
- Data Formating
- Regex

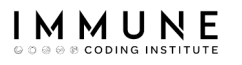

# Missing Data

- Missing Data can generate problems when trying to represent the data or apply it to an algorithm
- It can hide or represent anomalies in the system
- If is necessary to **identify** and **treat** those missing values (dropping the row or filling the value)

# Identifying Missing Data

Pandas provides several methods to identifying null values.

- df. **info**() method to print a summary of a Dataframe
- df.isnull() / df.notnull() methods to detect missing values

## Identifying Missing Data

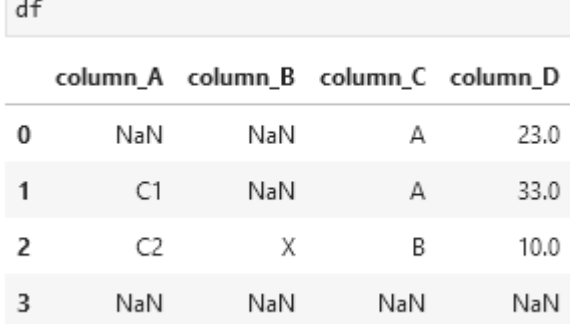

#### $df.isnull()$

D

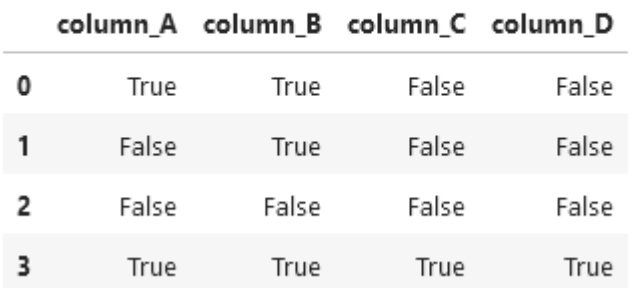

#### $df.isnull() .sum()$

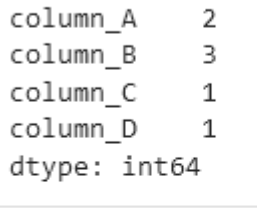

#### $df.notnull() . sum()$

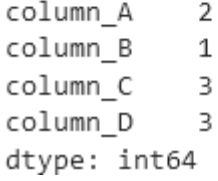

## Identifying Missing Data

#### $df.info()$

```
<class 'pandas.core.frame.DataFrame'>
RangeIndex: 4 entries, 0 to 3
Data columns (total 4 columns):
     Column
              Non-Null Count Dtype
 \#- - - - - -- - -- - - -column A 2 non-null
                               object
 0
    column_B 1 non-null
                              object
 12^{\circ}column C 3 non-null
                               object
 3
    column D 3 non-null
                               float64
dtypes: float64(1), object(3)
memory usage: 256.0+ bytes
```
df

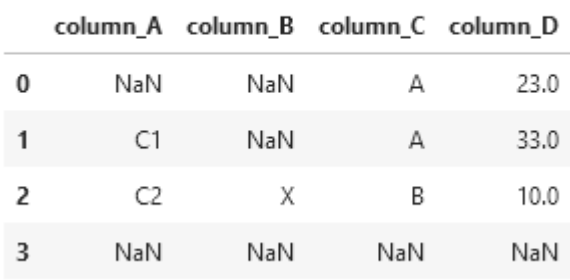

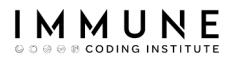

## Removing missing data

- The **dropna**() function removes all rows that contain **any** null value
- Note that we remove the full row (not only the columns with missing values)

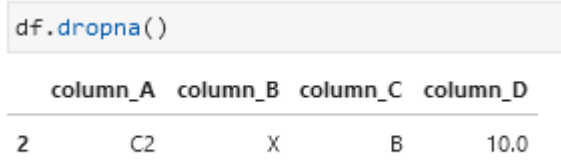

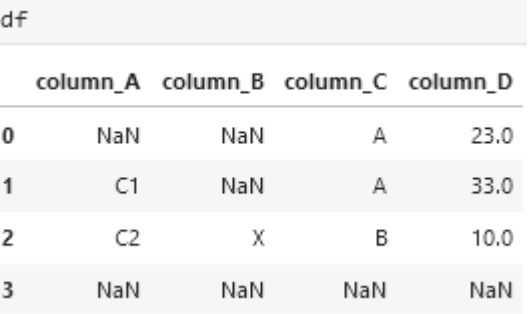

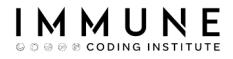

## Removing missing data

● The 'how' parameter allows to specify if we want to remove only the rows with **all values** missing

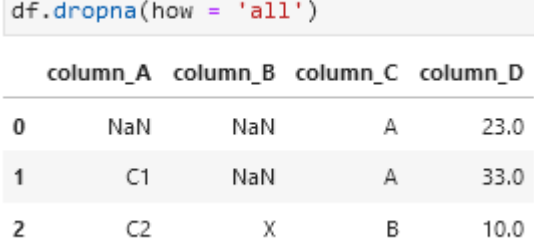

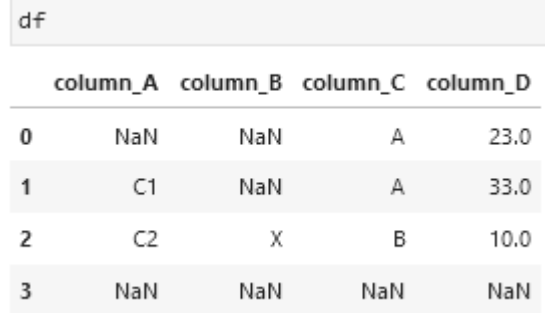

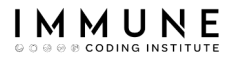

## Removing missing data

• The 'subset' parameter allows you to specify a subset of columns whose value must be null to remove the row

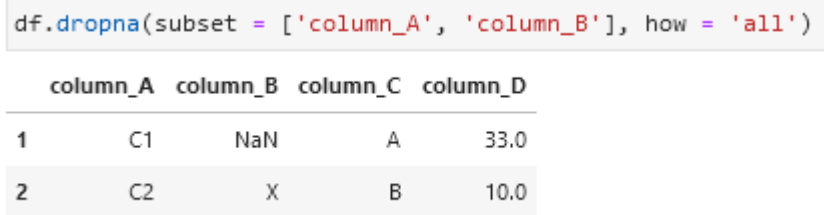

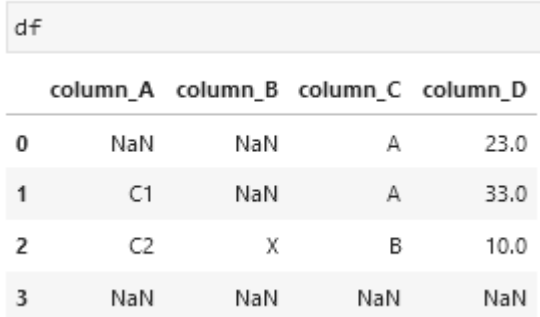

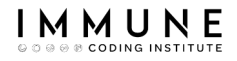

## Filling missing Data

- The **fillna**() function replaces missing values in a dataset.
- This method can be applied to a whole columns in a dataset or an individual column
- In the case of applying it to the entire data set, we have to specify a dictionary where for each column we specify the value that we are going to use to replace a null or missing value

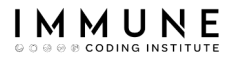

# Missing Data Strategies

We can have different strategies to treat missing data:

- Remove the missing data (only when there are enough samples in the dataset)
- Assign a fixed value
- Estimate the missing data with a statistical function (mean, median, most frequent, etc.)
- Estimate the missing data with a more complex method like an interpolation method
- Use the previous or subsequent row

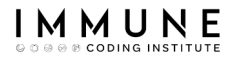

## Fixed Values

• In the case of **fixed values** we simply specify the value that we can assign to a column (if the data is missing)

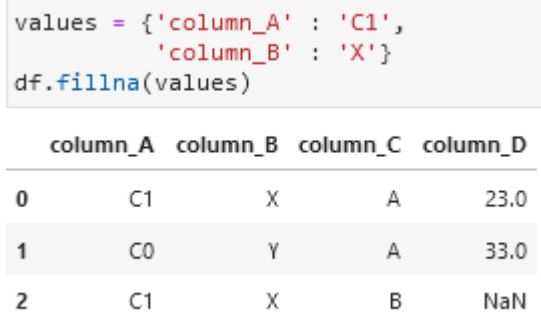

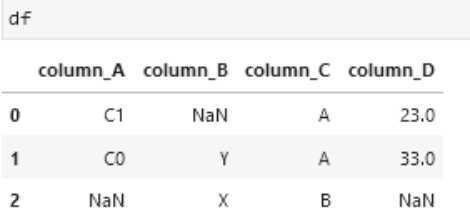

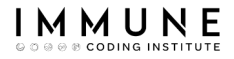

### Statistical Function

### • In the case of a statistical function, we can use a function like the mean or the median

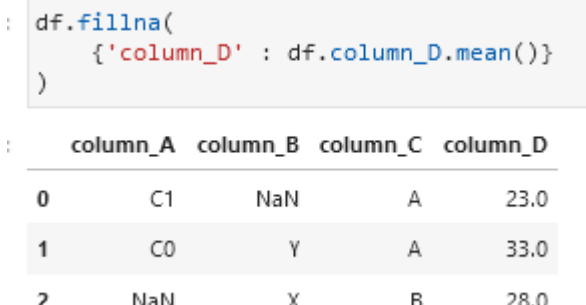

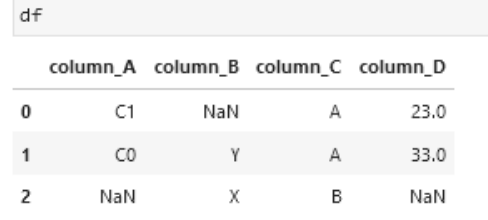

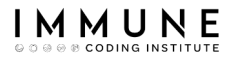

## Statistical Function

In case of **categorical columns** we can not use a mathematical function, we will use the most frequent value of the column (mode)

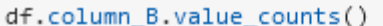

X 2  $\mathbf{1}$ Name: column B, dtype: int64

df.column B.mode()

Х dtype: object

df.fillna({'column\_B' : df.column\_B.mode()[0]})

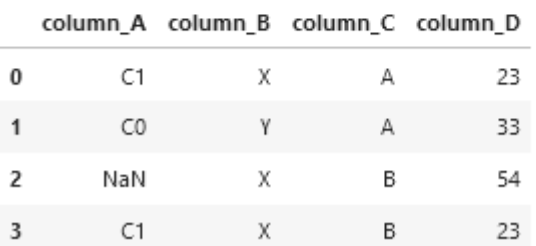

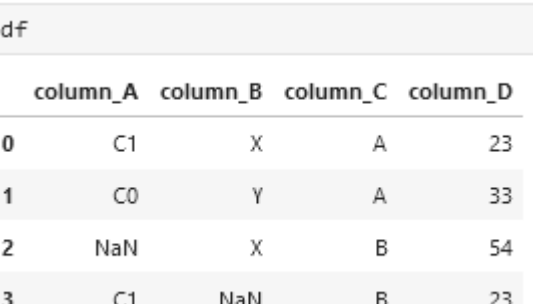

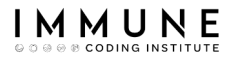

## Interpolation Method

### Other posiblitily is estimate missing values using an interpolation method

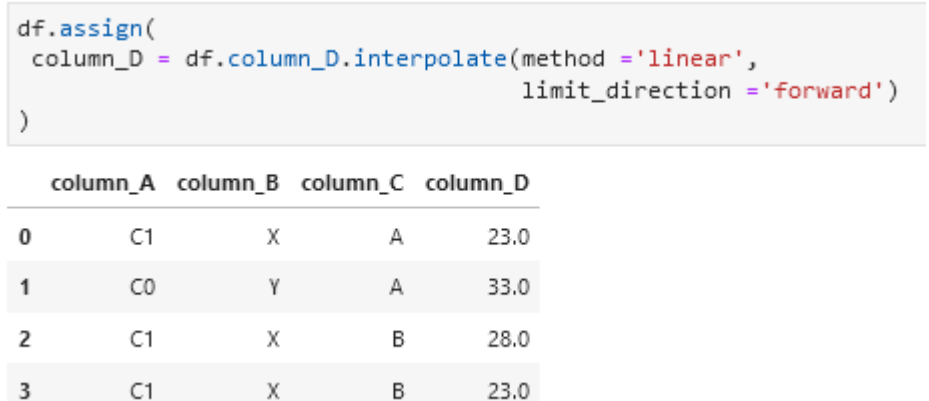

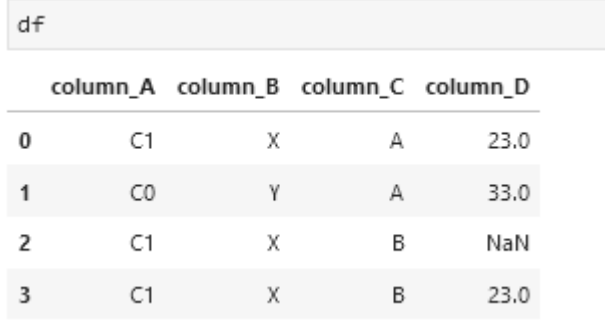

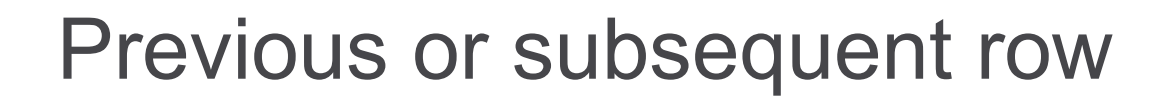

- We could fill in missing values of a column with the value of the previous row (or the subsequent row)
- It is a common technique to treat data that comes from Excel

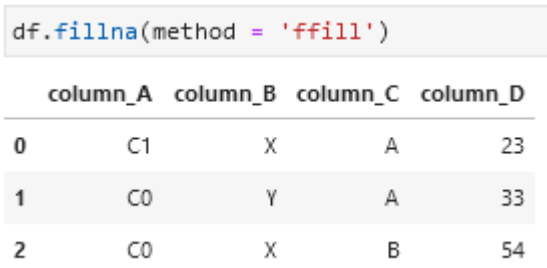

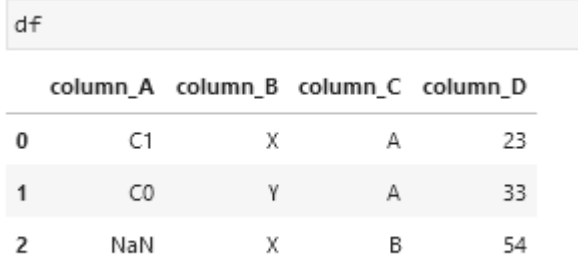

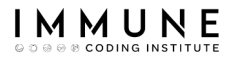

## Individual Columns

- The **fillna()** method can also be applied to an individual column instead of applying it to all columns at the same time
- We could use any of the strategies we have seen

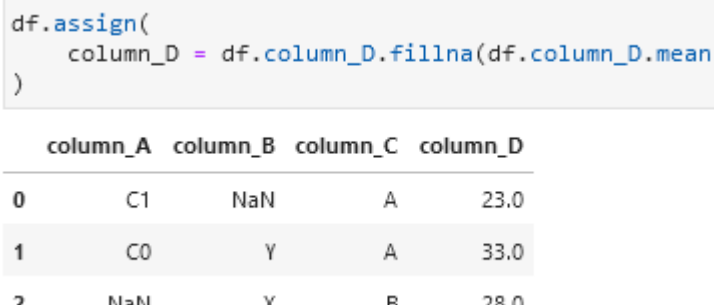

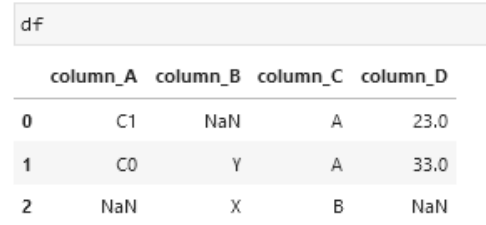

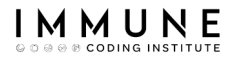

 $+5h1e9$ 

## Exercise 8

Over the 'table8' dataset:

- Determine which column(s) has the greatest number of NaNs.
- Fill the variable 'country' with the value of the subsequent row
- Fill in the null categorical variables with the nost frequent value.
- Fill the variable 'preTestScore' with the mean value
- Fill the variable 'postTestScore' with the median value
- Delete records with missing values in 'age'

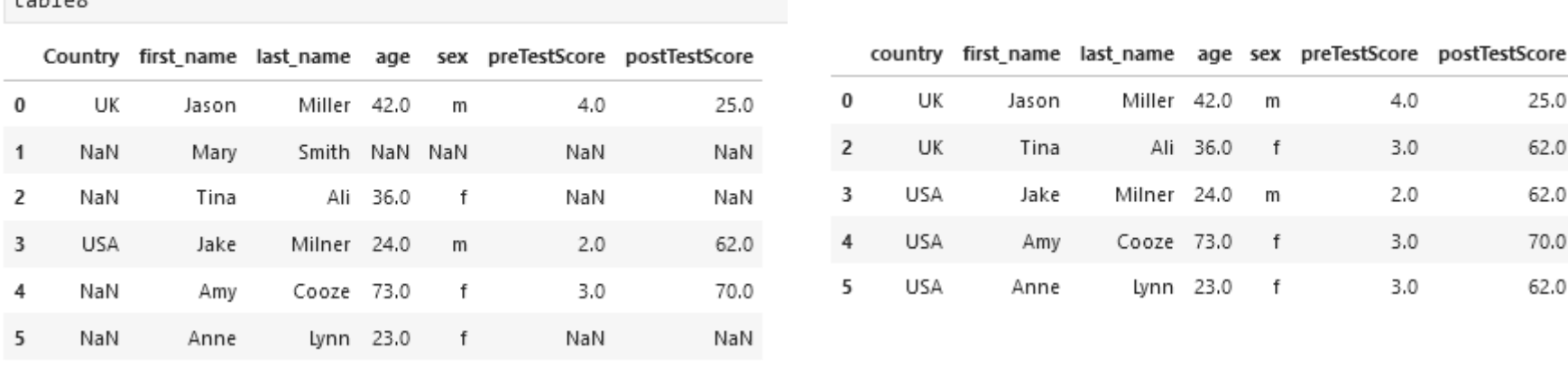

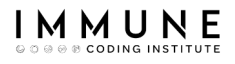

# Agenda

- Introduction
- Widening tables
- Narrowing down tables
- Separating columns
- Joining columns
- Missing data
- Dropping duplicates
- Data Types
- Data Formating
- Regex

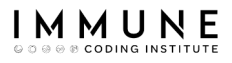

## Droping duplicates

- Dropping duplicates from your data sets is a task you will may have to do as a Data Analyst.
- These duplicates may have been created through lax data integrity or incorrect joining methods during data extraction

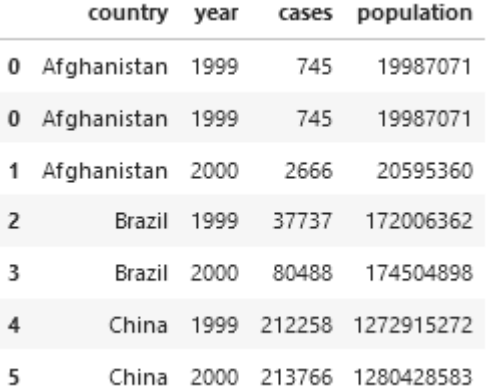

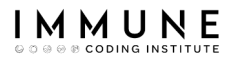

# Identifying Duplicates

- Before we remove duplicates, we first need to check whether or not our data set contains duplicates and how we define what a duplicate is.
- Depending on your requirements, a duplicate could either be the duplication of an entire row or duplication based on business rules such as an employee have unique job numbers

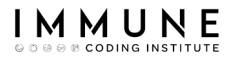

## Identifying Duplicates

- df.duplicate() lets you localize duplicates
- In this case search duplicates on the basis of all columns

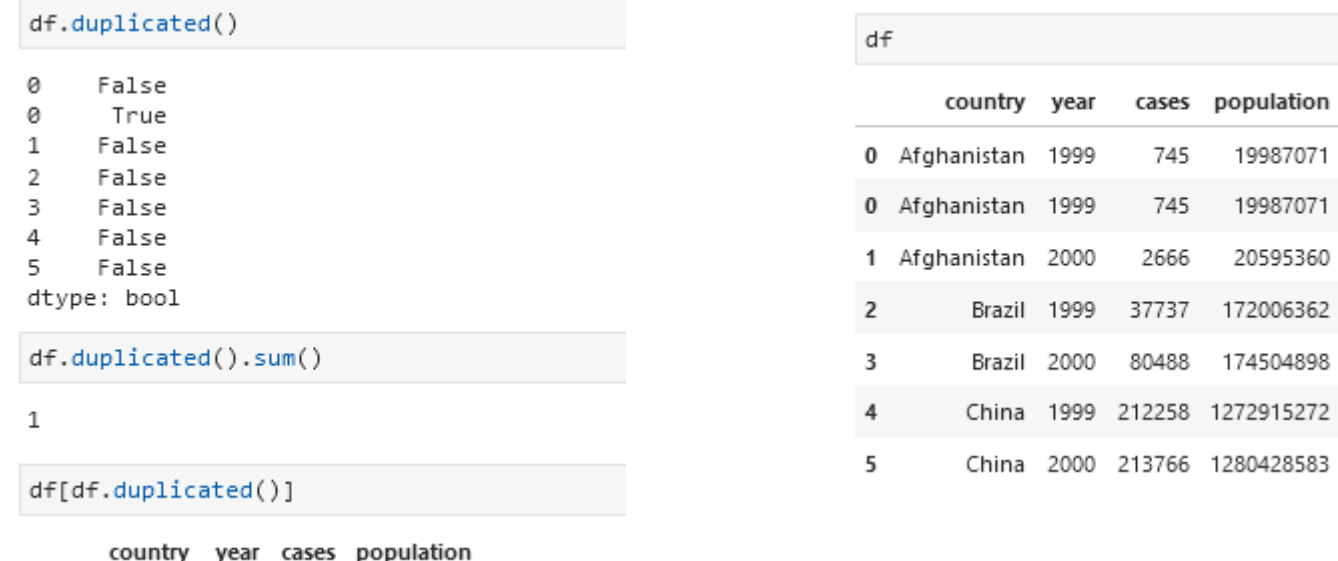

0 Afghanistan 1999 745 19987071

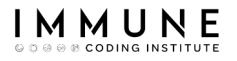

## Identifying Duplicates

- **df.duplicates()** can also search for duplicates on the basis of a subset of columns
- "keep" parameter specify which row is kept

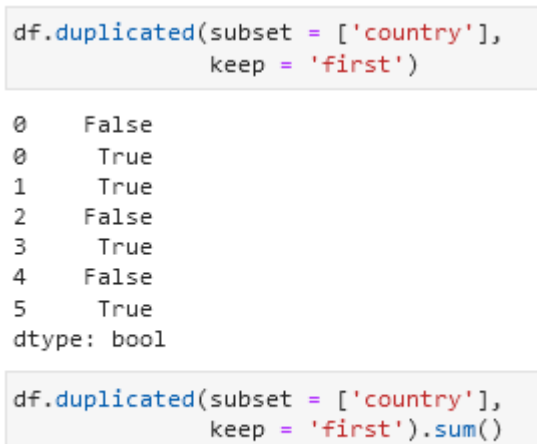

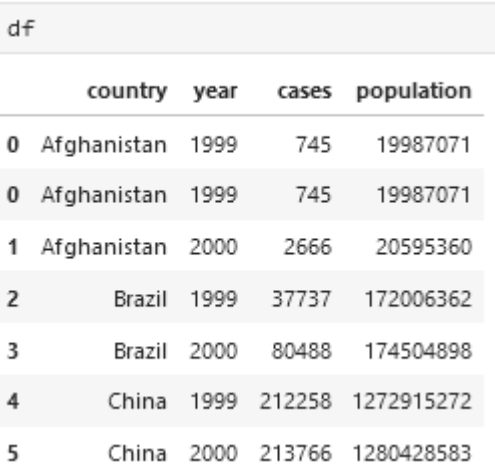

D

## Identifying Duplicates

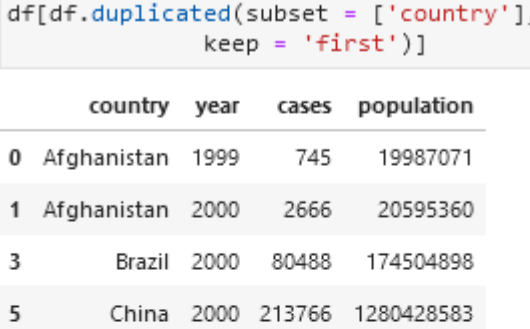

df[~df.duplicated(subset = ['country'],  $keep = 'first')$ ]

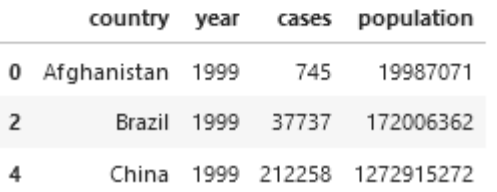

#### $df$

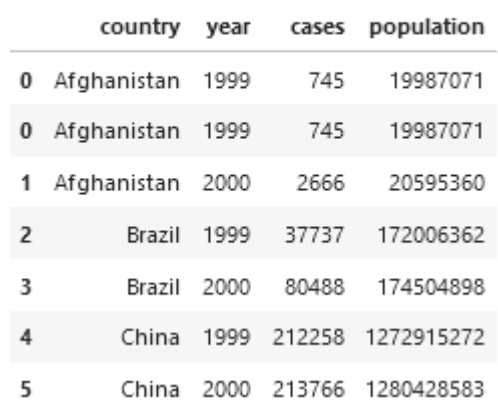

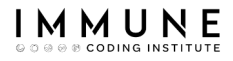

## Droping duplicate rows

- To drop duplicates we use the **drop\_duplicates**() function.
- We can use different strategies:
	- Drop all duplicates, on the basis of all the columns
	- Drop all duplicates, on the basis of a subset of columns

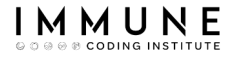

D

## Droping duplicate rows

### ● Drop all duplicates, on the basis of all the columns

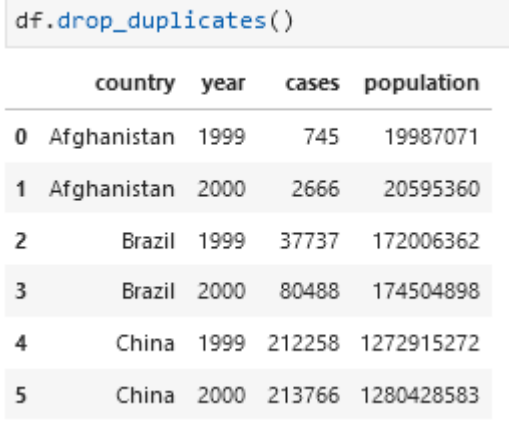

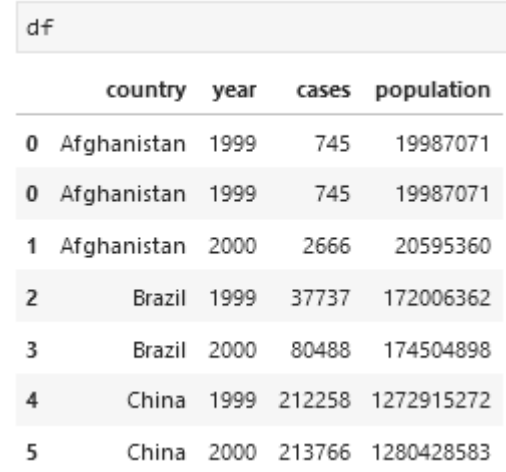

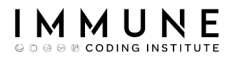

## Droping duplicate rows

- Drop all duplicates, on the basis of a subset of columns
- Use the parameter "keep" indicating the row to be deleted ('first' or 'last')
- Order the values of the dataset if you need a specific orderdf

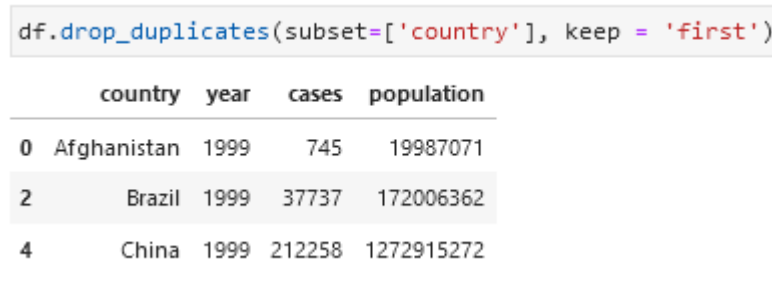

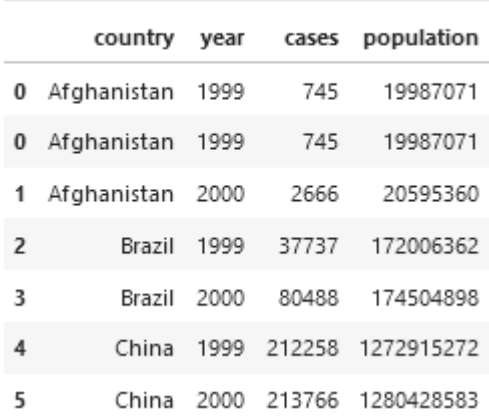

# Exercise 9

- On table1, keep only one distinct values for the "Country" column (The rows with highest "cases").
- Identify the rows that are going to be removed

Rows Removed:

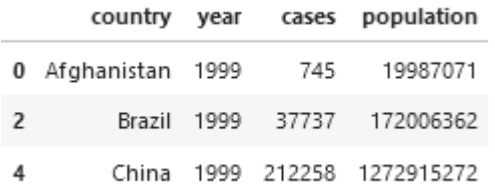

#### Rows held :

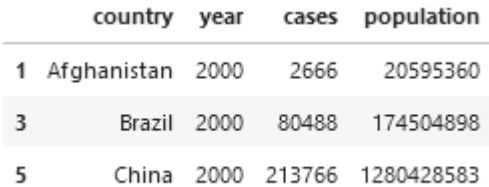

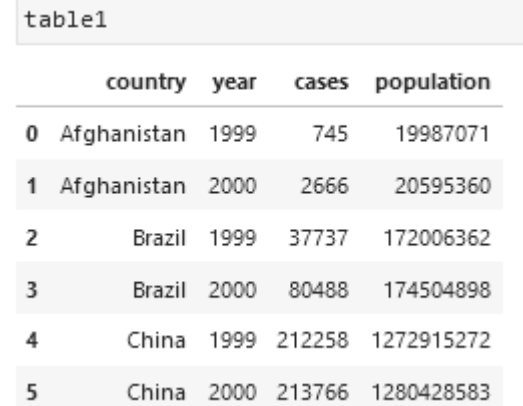
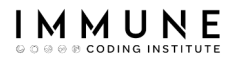

# Agenda

- Introduction
- Widening tables
- Narrowing down tables
- Separating columns
- Joining columns
- Missing data
- **Dropping duplicates**
- Data Types
- Data Formating
- Regex

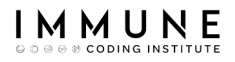

# Data Types

- Correctly interpreting the data type is crucial
- We should make sure that every column is assigned to the correct data type
- Data types are one of those things that you don't tend to care about until you get an error or some unexpected results

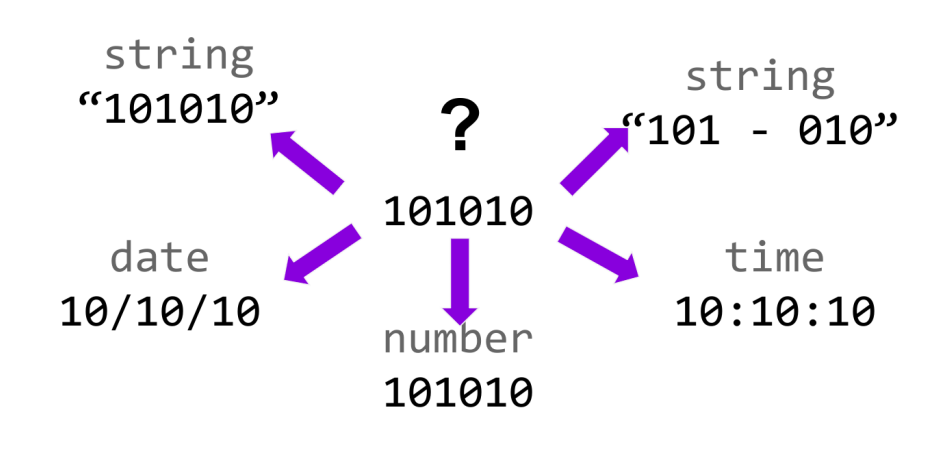

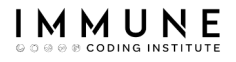

## Data Types

● A data type is essentially an internal construct that a programming language uses to understand how to store and manipulate data

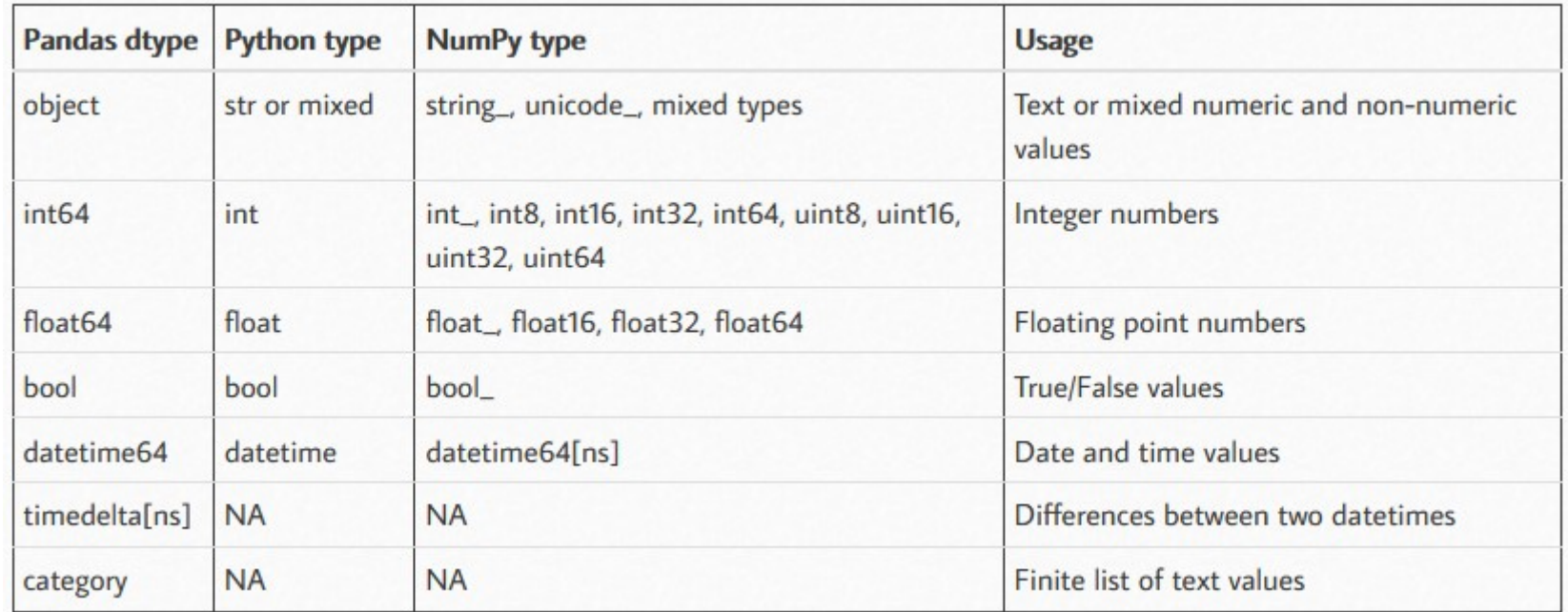

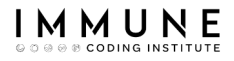

# Identifying Data Types

- df. **dtypes** displays all the data types are in a dataframe
- Additionally, the df. **info**() function shows even more useful infodataset

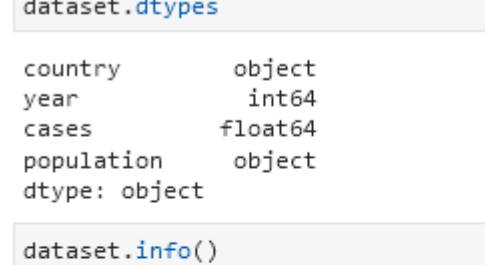

```
<class 'pandas.core.frame.DataFrame'>
RangeIndex: 6 entries, 0 to 5
Data columns (total 4 columns):
                  Non-Null Count Dtype
 #Column
   Contractor
 0
   country
                  6 non-null
                                   object
 \mathbf{1}6 non-null
                                   int64
   vear
                                   float64
 \mathfrak{D}6 non-null
     cases
 3
     population 6 non-null
                                   object
dtypes: float64(1), int64(1), object(2)memory usage: 320.0+ bytes
```
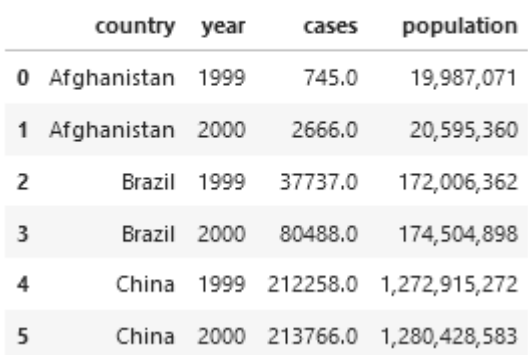

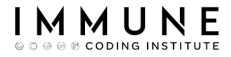

## Converting Data Types

• The simplest way to convert a pandas column of data to a different type is to use **astype**() function

```
dataset = dataset.sizecases = dataset.cases.astype("int64")
```
#### dataset.info()

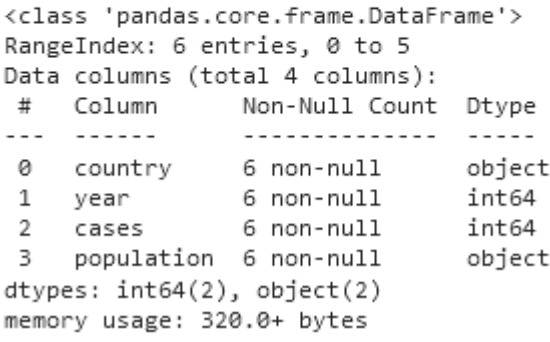

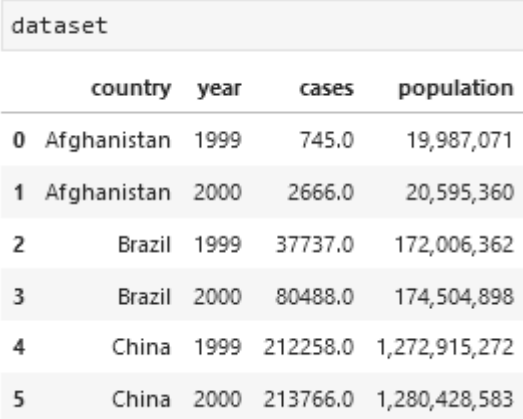

dataset.cases.astvpe("int64")

745 2666 37737 80488 212258 213766

Name: cases, dtype: int64

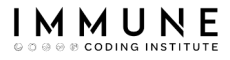

# Converting Data Types

- Since this data is a little more complex to convert, we can build a **custom function** that we apply to each value and convert to the appropriate data type.
- We can use lambda functions too

```
def convert function(val):
    Convert the string number value to a int
     - Remove commas
     - Convert to int type
    \sim 10 \munew_val = val.replace(',','')return int(new val)
```

```
dataset = dataset.sizecases = dataset.cases.apply(lambda val : int(val)),
   population = dataset.population.apply(convert_function)
```
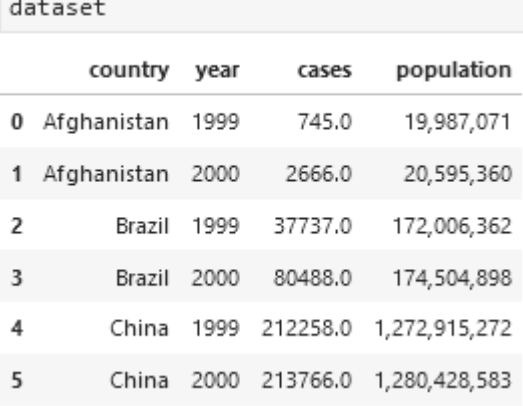

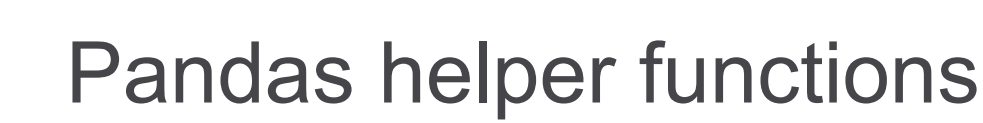

I M M U N

- Pandas has a middle ground between the astype() function and the more complex custom functions
- **pd.to\_datetime**() converts its argument to a datetime

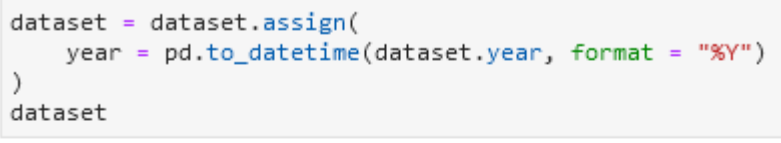

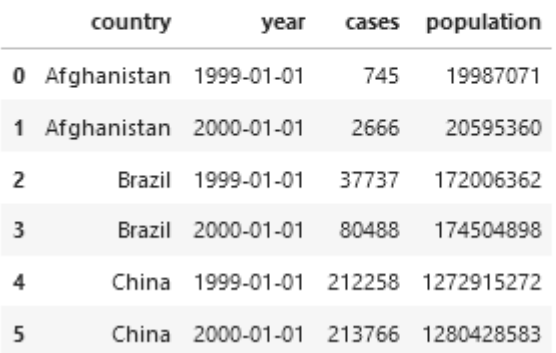

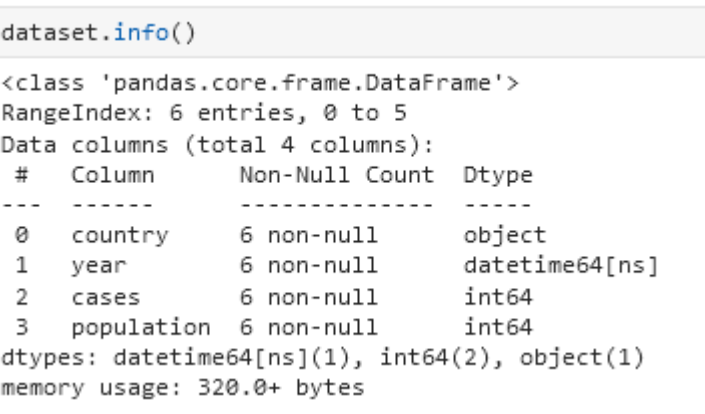

https://pandas.pydata.org/pandas-docs/stable/reference/api/pandas.to\_datetime.html

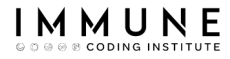

### Pandas helper functions

● If we have a dataframe with the columns 'year', 'month' and 'day' we can use  $pd.to\_datetime()$ to get a new datetime column

```
pd.to datetime(df.filter(["day", "year", "month"]))
    2015-02-04
ø
   2016-03-05
dtype: datetime64[ns]
df.assign(
    datetime = pd.to_datetime(df.filter(["day", "year", "month"]))
```
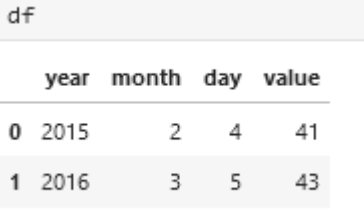

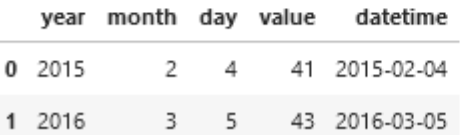

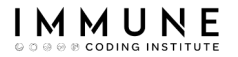

Pandas helper functions

### pd.to\_numeric() helps us when astype() don't work properly

```
dataset = dataset.sizecases = dataset.cases.astype('int64')
c:\users\daniel\.virtualenvs\practicas-pandas-cjitosop\lib\sit
   1072
                # work around NumPy brokenness, #1987
                if np.issubdtype(dtype.type, np.integer):
   1073
->1074return lib.astype intsafe(arr.ravel(), dty
   1075
                # if we have a datetime/timedelta array of obje
   1076
pandas\_libs\lib.pyx in pandas._libs.lib.astype_intsafe()
ValueError: invalid literal for int() with base 10: 'A '
```
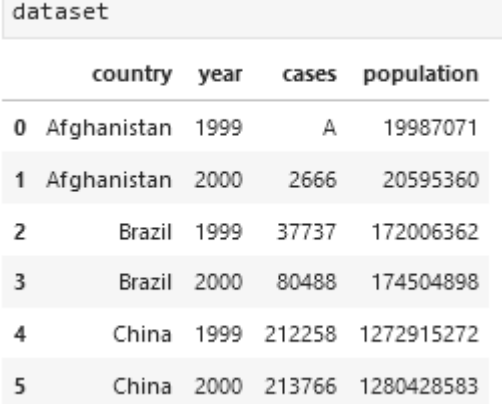

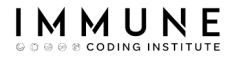

### Pandas helper functions

**pd.to\_numeric**() has an argument named 'errors' that help us deal with convertions errors

```
dataset.assign(
    cases = pd.to numeric(dataset.cases, errors = "coerce")
```
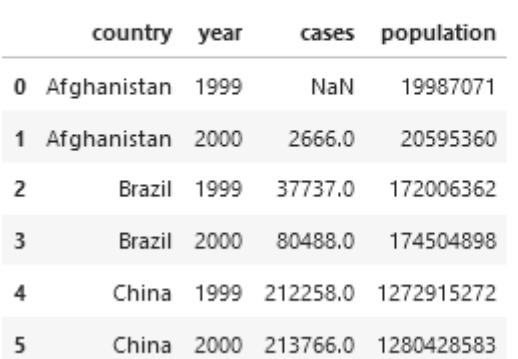

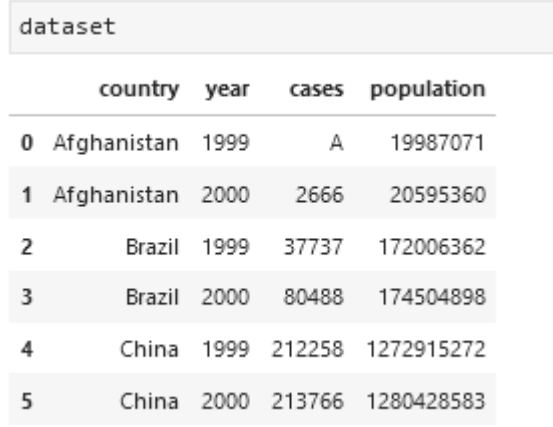

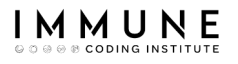

### Categorical Data

- *Categoricals* are a pandas data type corresponding to categorical variables in statistics
- A categorical variable takes on a limited, and fixed, number of possible values
- Categorical data might have an order
- Examples: gender, social class, blood type, country, etc.

## Categorical Colums - Pros

- A string variable consisting of only a few different values. Converting such a string variable to a categorical variable will save some memory.
- The lexical order of a variable is not the same as the logical order ("one", "two", "three")
- It is a signal to other Python libraries that this column should be treated as a categorical variable

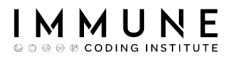

### Categorical Columns

### pd.Categorical() convert any column into a category representing a categorical variable

```
pd.Categorical(table1.country)
```

```
['Afghanistan', 'Afghanistan', 'Brazil', 'Brazil', 'China', 'China']
Categories (3, object): ['Afghanistan', 'Brazil', 'China']
```

```
table1.assign(
    country Category = pd. Categorical (table1.country)
  Λ
```
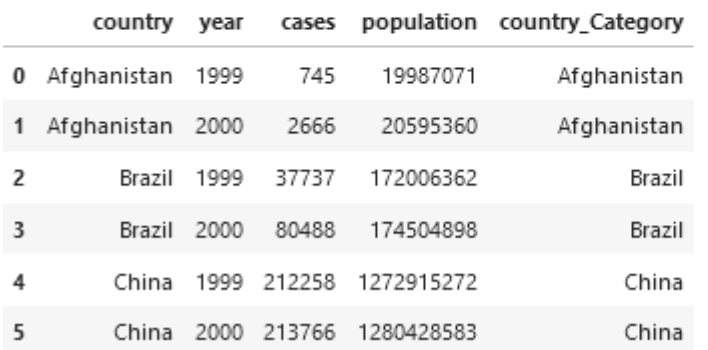

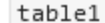

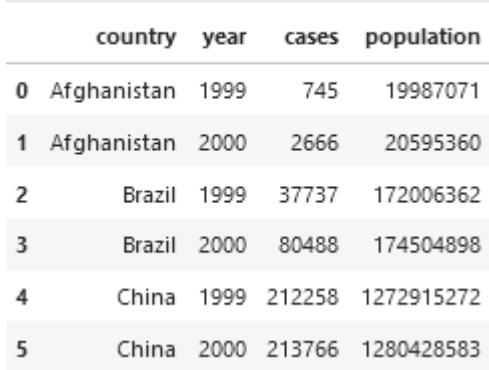

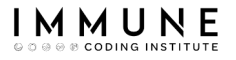

### Categorical Columns

### pd.Categorical() convert any column into a category representing a categorical variable

```
table1.assign(
     country_Category = pd.Categorical(table1.country)
  \rightarrow\mathsf{info}()
```

```
<class 'pandas.core.frame.DataFrame'>
RangeIndex: 6 entries, 0 to 5
Data columns (total 5 columns):
                        Non-Null Count Dtype
 ₩
     Column
    - - - - - - -6 non-null
 0
     country
                                         object
                        6 non-null
                                         int64
 1vear
                        6 non-null
 \mathfrak{2}cases
                                         int64
 3.
     population
                        6 non-null
                                         int64
 4
    country_Category 6 non-null
                                         category
dtypes: category(1), int64(3), object(1)
memory usage: 458.0+ bytes
```
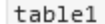

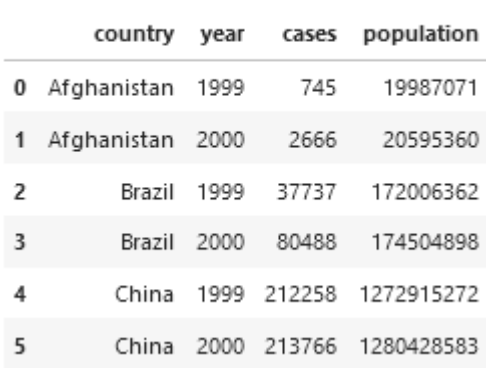

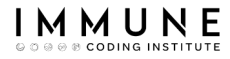

### Categorical Columns

● If we need that the categorical is treated as a ordered categorical column we can use the '**ordered**' param

```
table1.assign(
    country_Category = pd.Categorical(
        table1.country,
        categories=["Brazil","Afghanistan","China"],
        ordered=True)
  \lambda.sort values(["country Category"])
```
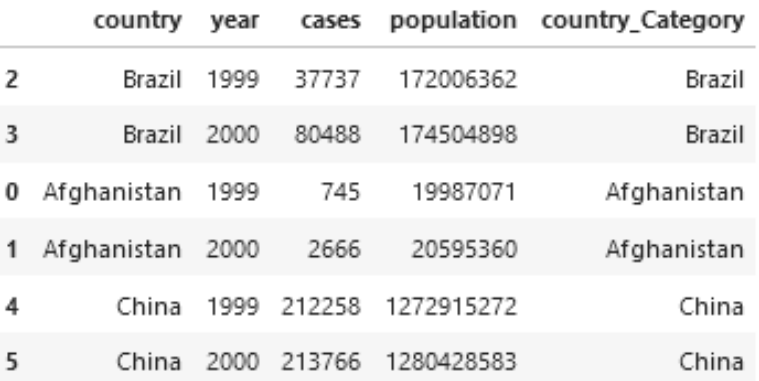

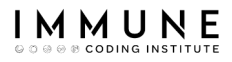

### Factorization

● Another alternative to categorize a column is **factorization** (encode a column with a numerical representation)

```
values, uniques = table1.country.factorize()
```

```
print(f"Numeric Representation : {values}")
print(f"Unique Values : {list(uniques)}")
```

```
Numeric Representation : [0 0 1 1 2 2]
Unique Values : ['Afghanistan', 'Brazil', 'China']
```

```
table1.assign(
    Country_Category = pd.factorize(table1.country)[0]
```
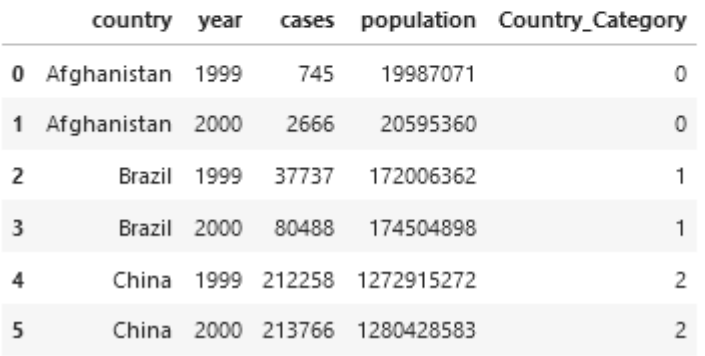

#### table1

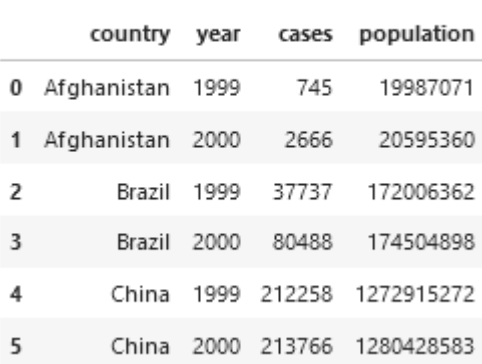

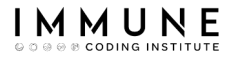

# Exercise 10 (1/3)

Clean the 'sales.csv' dataset:

- The CustomerNumber is a float64 but it should be an int64
- The value2016 and value2017 columns are stored as objects, not numerical values such as a float64 or int64
- PercentGrowth and JanUnits are also stored as objects not numerical values
- We have Month, Day and Year columns that should be converted to datetime64
- The Active column should be a Boolean
- The Region column should be a category

## Exercise 10 (2/3)

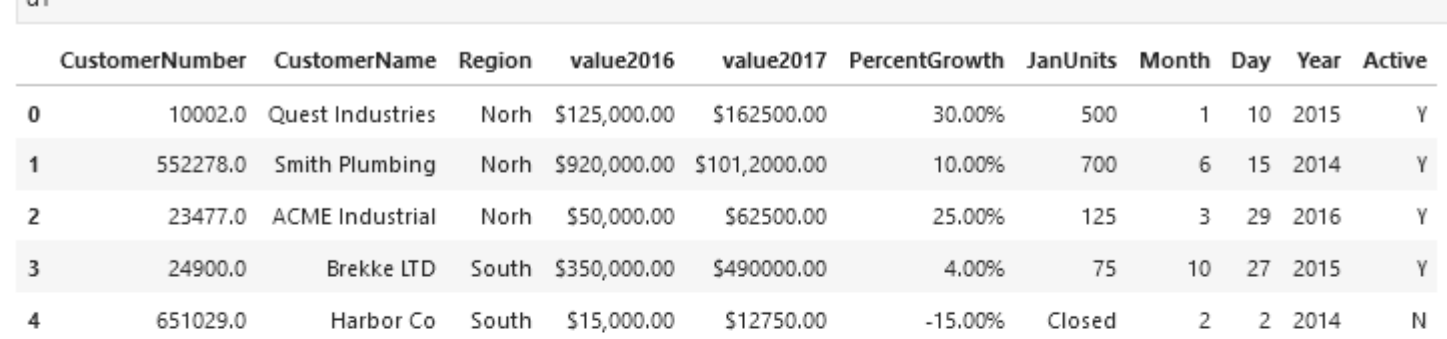

#### $df.info()$

D

IMMUNE **8 CODING INSTITUTE** 

 $AE$ 

```
<class 'pandas.core.frame.DataFrame'>
RangeIndex: 5 entries, 0 to 4
Data columns (total 11 columns):
  #
         Column
                                       Non-Null Count
                                                                     Dtype
        -------
                                        - - - - - -\frac{1}{2} \left( \frac{1}{2} \right) \left( \frac{1}{2} \right) \left( \frac- - -CustomerNumber 5 non-null
                                                                     float64
  0
  \mathbf{1}CustomerName
                                       5 non-null
                                                                     object
                                                                     object
  2
         Region
                                       5 non-null
                                                                     object
         value2016
                                       5 non-null
  3.
                                                                     object
        value2017
                                       5 non-null
  4
  5
                                                                     object
         PercentGrowth 5 non-null
         JanUnits
                                       5 non-null
  6
                                                                     object
  7
         Month
                                       5 non-null
                                                                     int64
  8
                                       5 non-null
                                                                     int64
         Day
  9
                                       5 non-null
                                                                     int64
         Year
  10 Active
                                       5 non-null
                                                                      object
dtypes: float64(1), int64(3), object(7)memory usage: 568.0+ bytes
```
## Exercise 10 (3/3)

IMMUNE *® CODING INSTITUTE* 

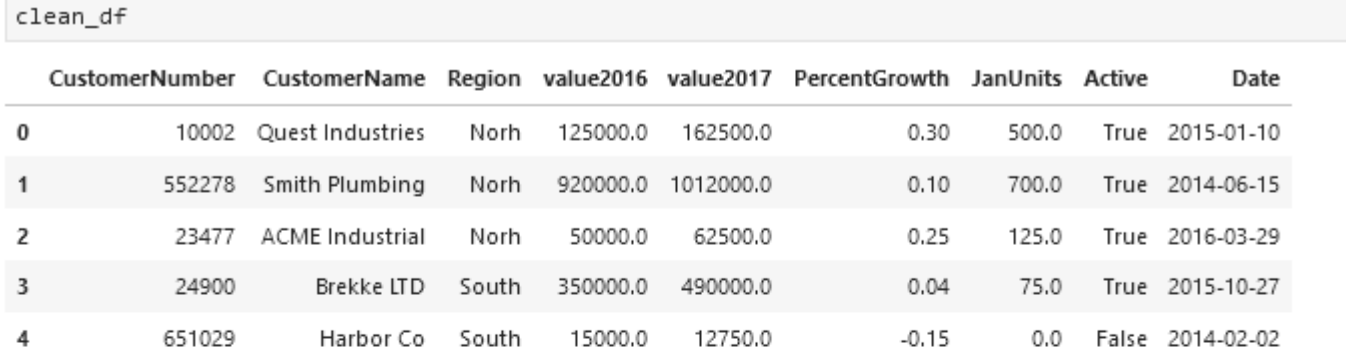

clean\_df.info()

```
<class 'pandas.core.frame.DataFrame'>
RangeIndex: 5 entries, 0 to 4
Data columns (total 9 columns):
 #Non-Null Count Dtype
     Column
     - - - - - -- - -CustomerNumber 5 non-null
                                       int64
 0
 \mathbf{1}CustomerName
                      5 non-null
                                       object
                      5 non-null
 \overline{2}Region
                                       category
 3
     value2016
                      5 non-null
                                       float64
 \overline{4}value2017
                      5 non-null
                                       float64
 5
                                       float64
     PercentGrowth
                      5 non-null
 6
     JanUnits
                      5 non-null
                                       float64
     Active
 7
                      5 non-null
                                       bool
 8
     Date
                      5 non-null
                                       datetime64[ns]
dtypes: bool(1), category(1), datetime64[ns](1), float64(4), int64(1), object(1)
memory usage: 542.0+ bytes
```
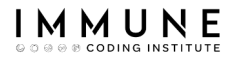

# Agenda

- Introduction
- Widening tables
- Narrowing down tables
- Separating columns
- Joining columns
- Missing data
- **Dropping duplicates**
- Data Types
- Data Formating
- Regex

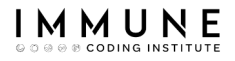

## Data Formating

- Data formatting is the process of transforming data into a common format
- We can have different problems. For example:
	- Different values for the same concept Example: 'New York' & 'NY'
	- The data is not homogeneous Example: '91123112' vs '911 231 12'

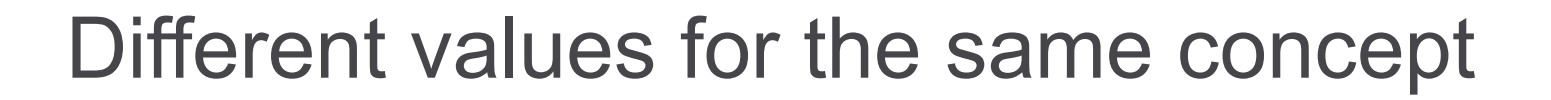

- It may happen that the same concept is represented in different ways
- We can use the value\_counts() function to list all the values of a column.

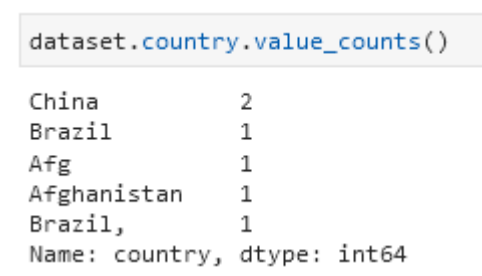

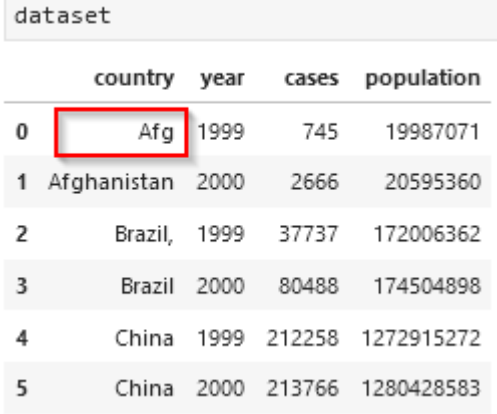

Different values for the same concept

### • The replace() function is a convenient method to replace values in a column.

```
dataset.assign(country = dataset.country.replace(
      'Afg' : 'Afghanistan'
```
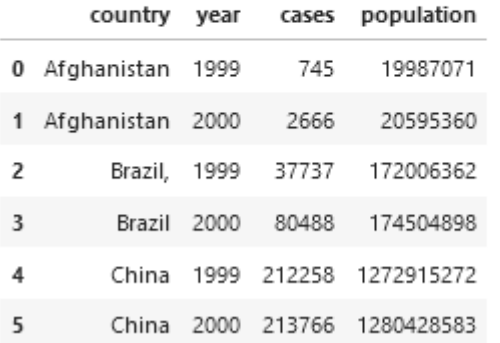

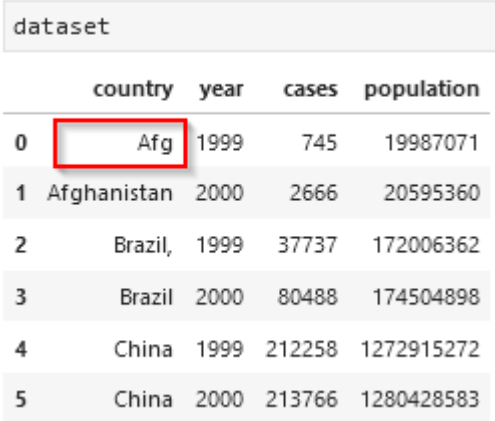

## Different values for the same concept

• Another possibility is to use a user function to clean the data …

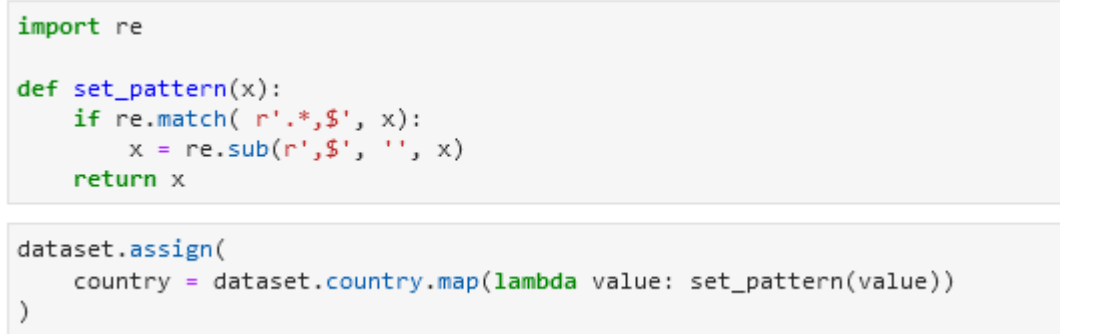

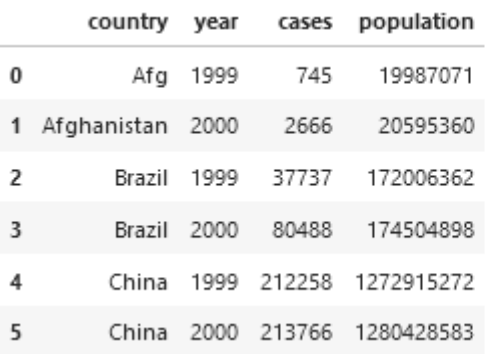

I M M U

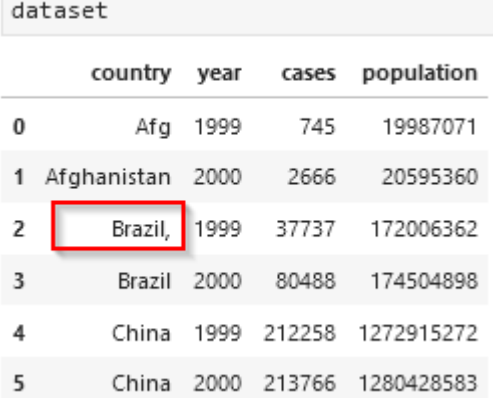

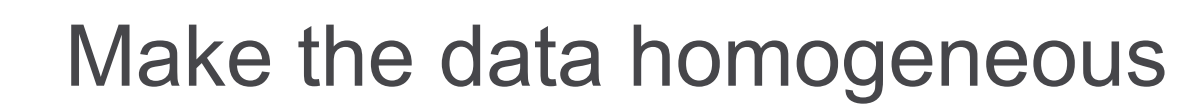

- This aspect involves numeric and string data
- Text data should have all the same formatting style, such as lower case, or don't have white spaces at the beginning of string

```
table1.assign(
    country = table1.country.str.lower().str.strip()
```
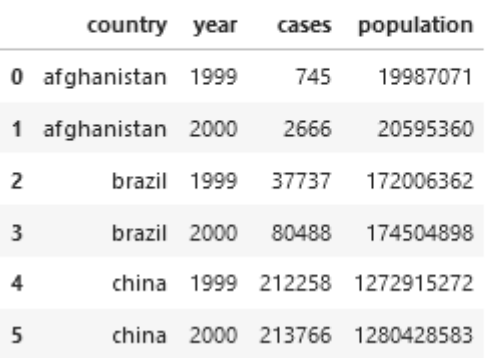

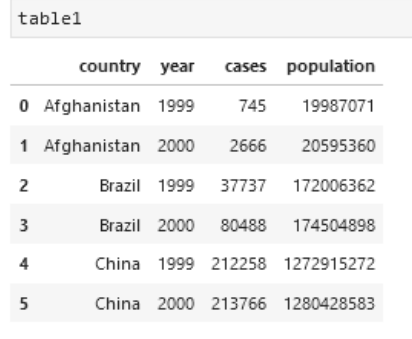

table1.country.str.lower()

afghanistan afghanistan brazil brazil china china Name: country, dtype: object

## Make the data homogeneous

- Numeric data should have for example the same number of digits after the point.
- Other techniques to make homogeneous numeric data include Round up or Round down

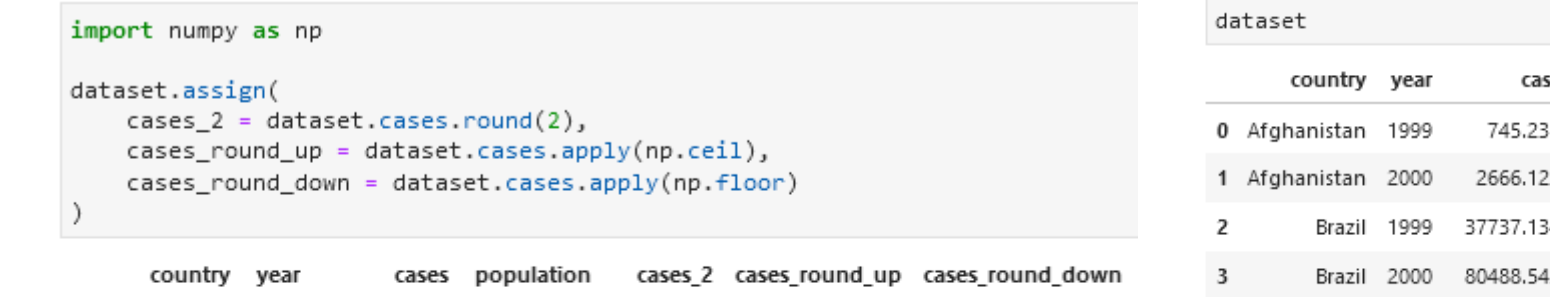

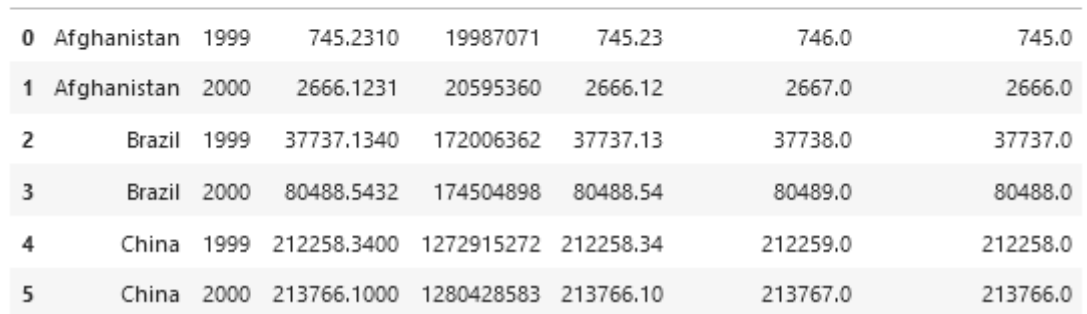

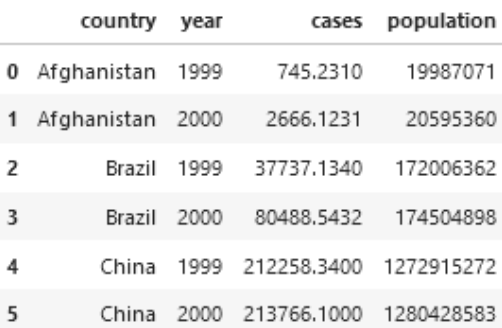

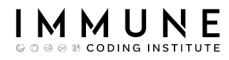

### Exercise 11

table9

Clean the table9 dataset:

- On the field country, make sure that the same country always has the same value
- Make the filed score homogeneous (2 decimals)
- Make the filed qualify homogeneous (lower case)

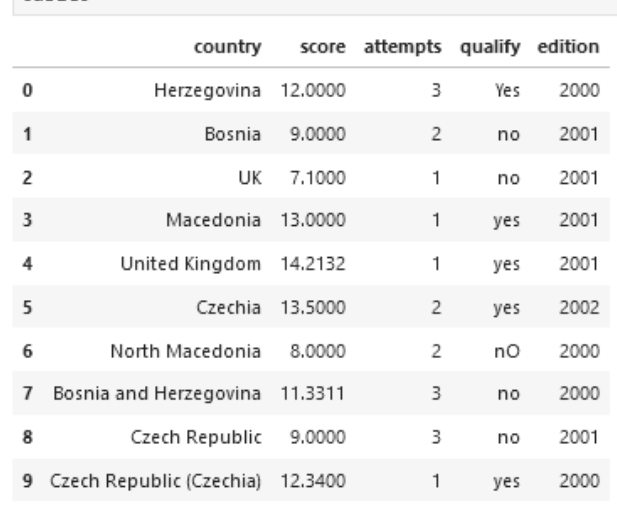

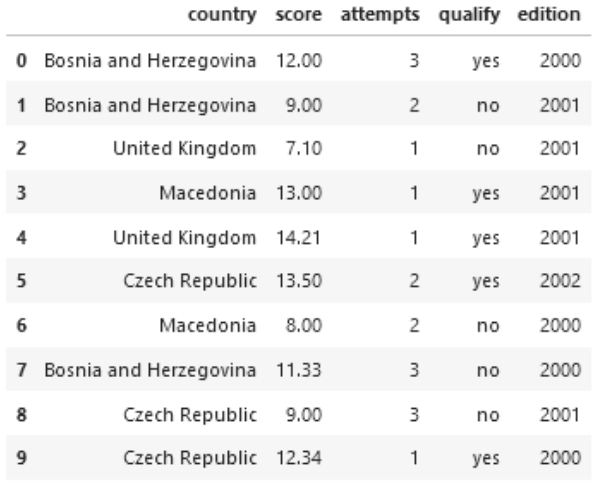

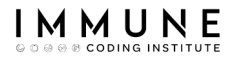

# Agenda

- Introduction
- Widening tables
- Narrowing down tables
- Separating columns
- Joining columns
- Missing data
- **Dropping duplicates**
- Data Types
- Data Formating
- Regex

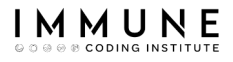

### Text Data & Regex

- $\bullet$  ~80% of data is Text
- Pandas provides a very rich set of functions to manipulate strings (str prefix functions)
- There are several str methods which accept a regex
- These methods works on the same line as Pythons re module
- This will help us to:
	- Check if a text meets a certain pattern
	- Replace certain text pattern with another string
	- Extract information from texts

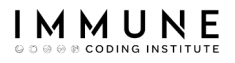

### Match Patterns

● Check if a text meets a certain pattern will help us, for instance, to find the names starting with a particular character or search for a pattern within a dataframe column.

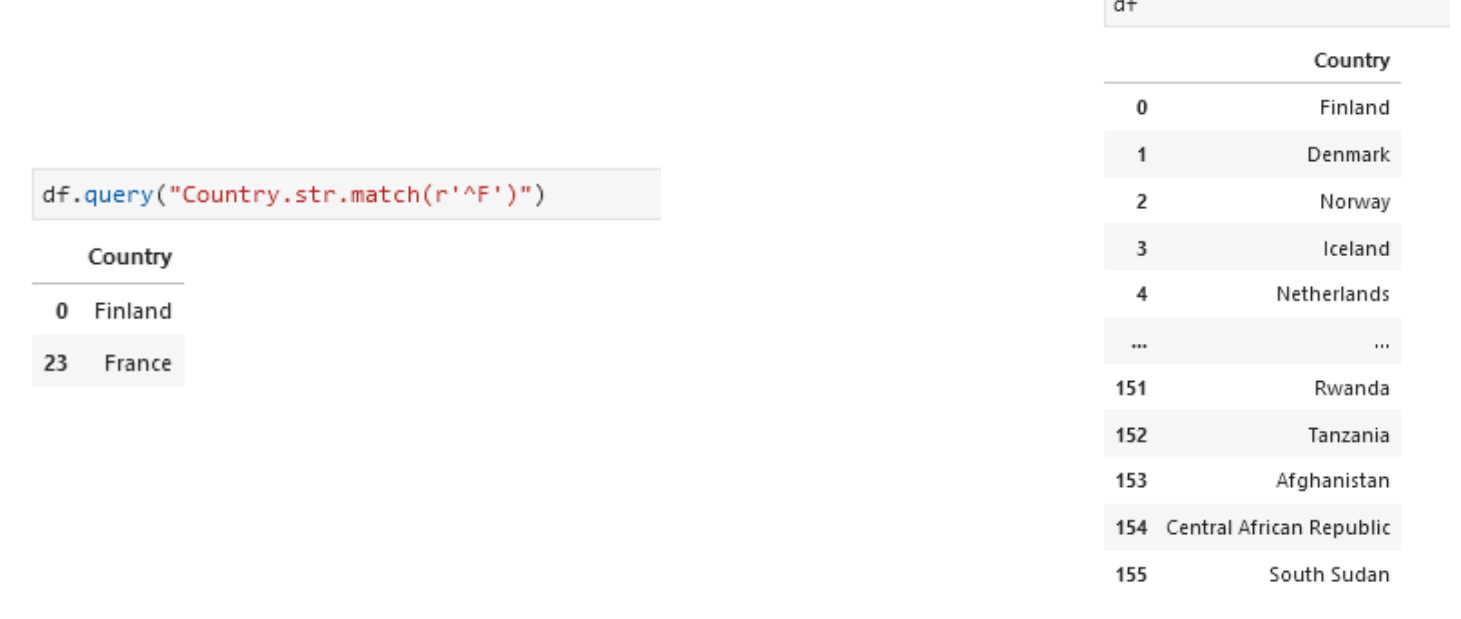

### Match Patterns

IMMUN

● If we want to use flags with our regex expression we cannot use **query()** function

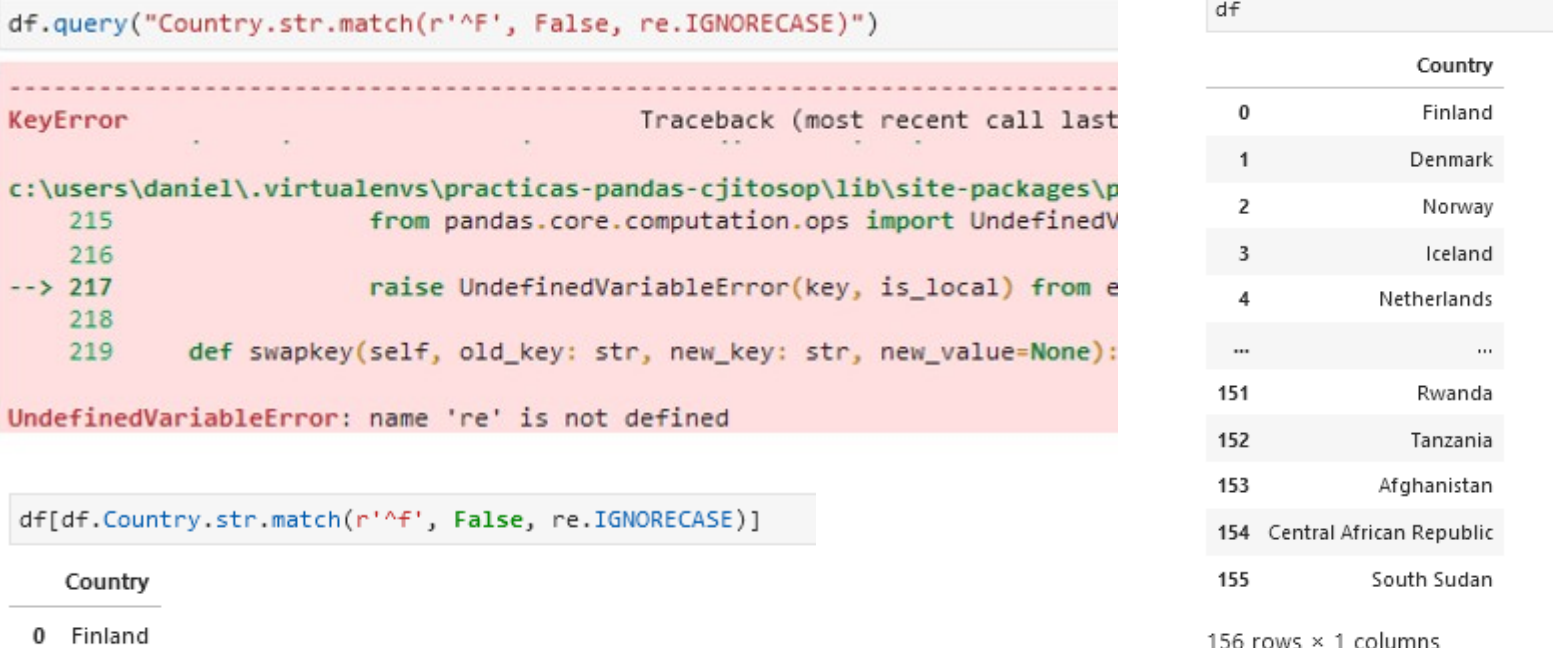

23 France

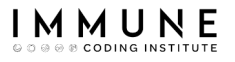

### Match Patterns

● Sometimes it is very useful to count the number of times a certain pattern appears in a text.

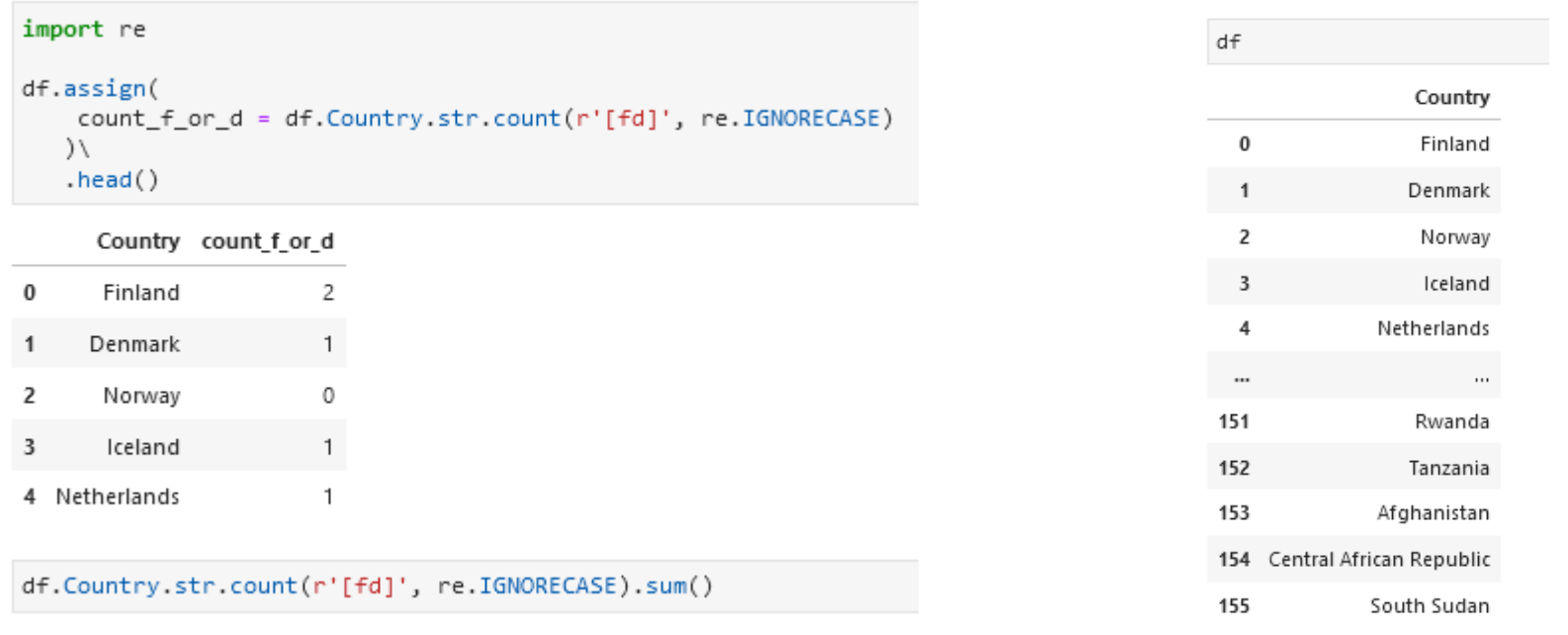

156 rows × 1 columns

44

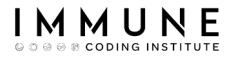

## Replacing Text

● Replacing certain text pattern with another string help us to make our data homogeneous

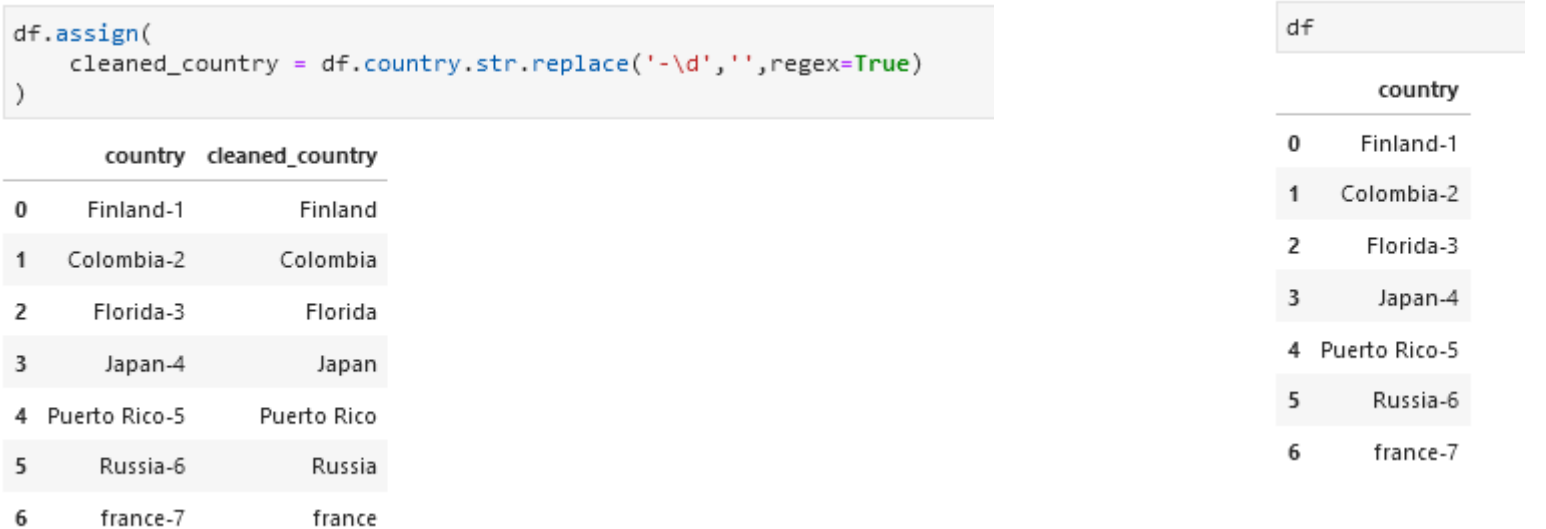

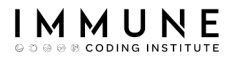

## Extracting information

- Extracting information from texts is extremely common in our work as data scientists
- We have to use the capture groups

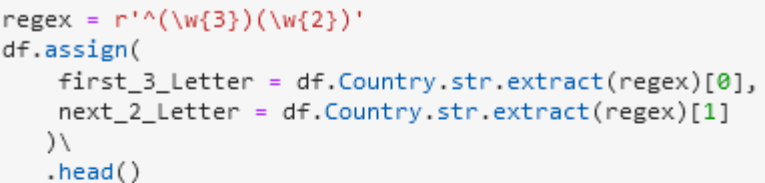

Country first\_3\_Letter next\_2\_Letter

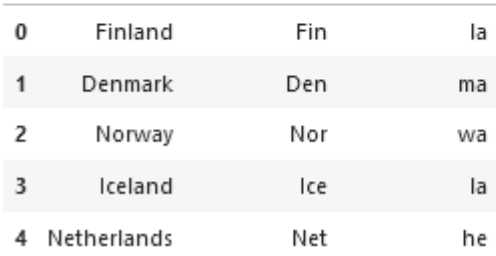

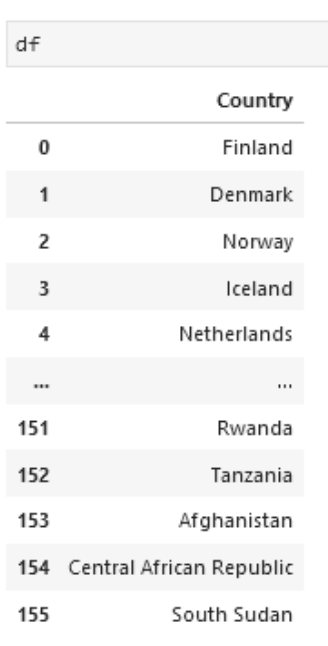

156 rows × 1 columns

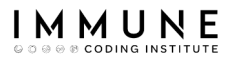

4

## Extracting information

Copycat (1998) 1998 1998-01-01

### ● It will allow us, for example, to extract the dates from a text

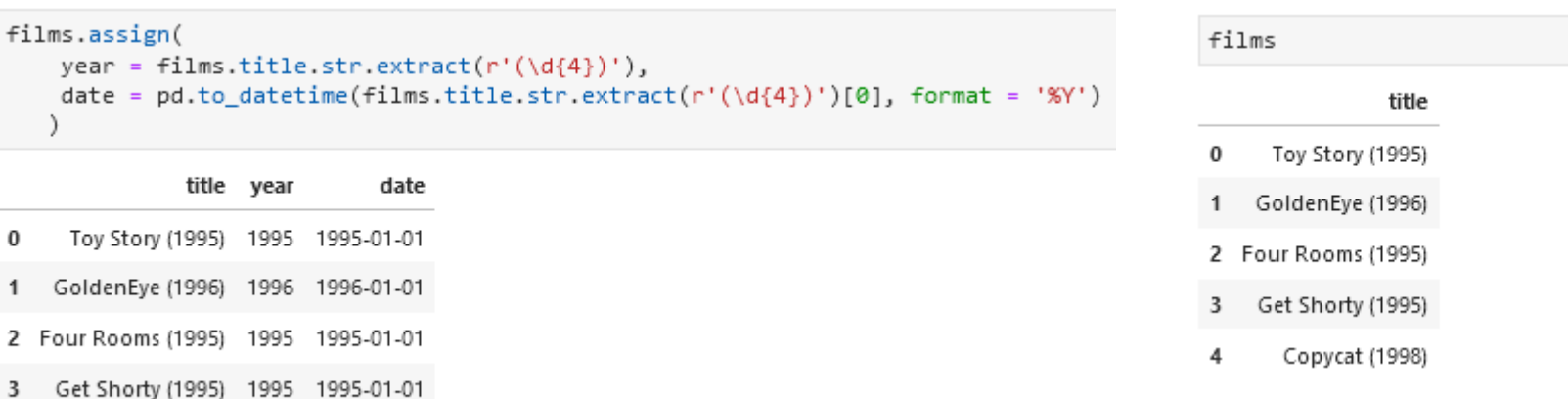

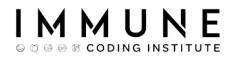

### Exercise 12

- Load the file 'text txt' in Pandas
- Search the rows with 'December' or 'Sept.' literals
- Replace 'December' by '12/' and 'Sept. ' by '9/'
- Create a new column with the date extracted from every line

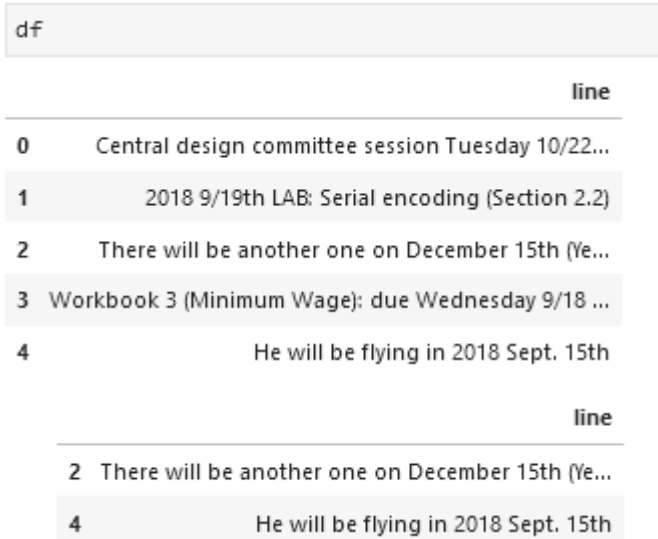

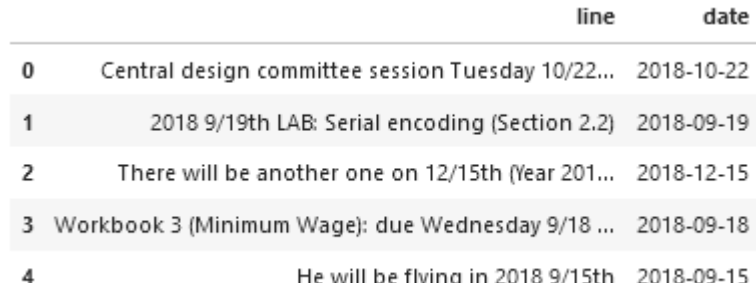
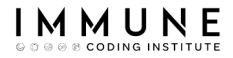

## Exercise 12

```
€
df.assign(
    line = (dfuline).str.replace('December\s*','12/', regex = True)
              .str.replace('Sept\.\s*','9/', regex = True)
     .assign(
        year = lambda row : row.line.str.extract(r'(\d{4})')[0],
        month = lambda row : row.line.str.extract(r'(\d+/\d+)')[0]
     .assign(
        date = lambda row : pd.to_dataime(row.year + '/' + row.month, format = "%Y%m%d")drop(column = ['year", "month"])
```
D

## THANKS FOR YOUR ATTENTION

Daniel Villanueva Jiménez

daniel.villanueva@immune.institute

@dvillaj